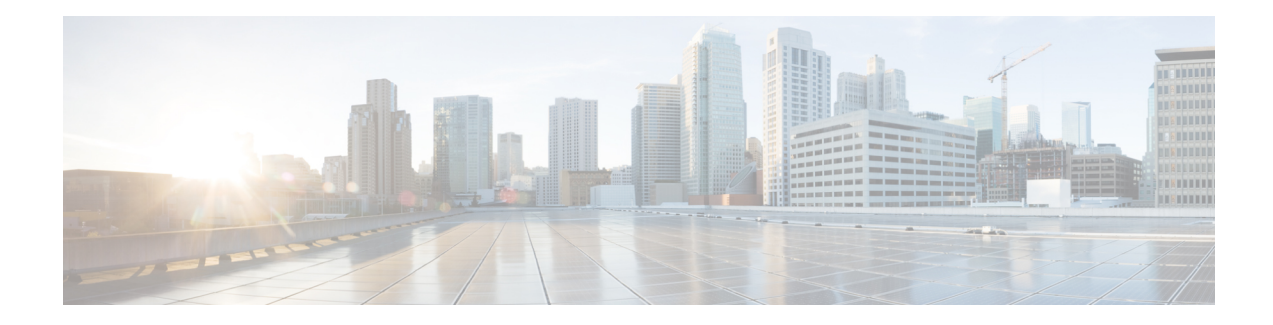

# **Upgrading Field-Programmable Devices**

In general terms, field-programmable devices (FPDs) are hardware devices implemented on router cards that support separate software upgrades. A field-programmable gate array (FPGA) is a type of programmable memory device that exists on most hardware components of the router. The term FPD has been introduced to collectively and generically describe any type of programmable hardware device on SIPs and shared port adapters (SPAs), including FPGAs. Cisco IOS XR software provides the Cisco FPD upgrade feature to manage the upgrade of FPD images on SIPs and SPAs.

This chapter describes the information that you must know to verify image versions and to perform an upgrade for SPA or SIP FPD images when incompatibilities arise.

#### **Table 1: Feature History for Upgrading FPD**

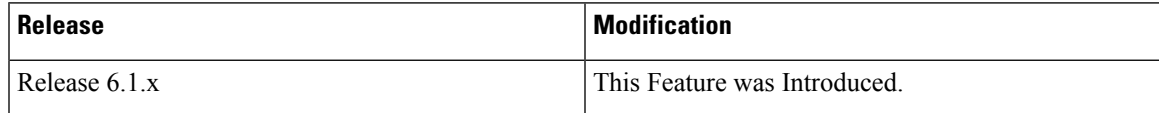

- [Prerequisites](#page-0-0) for FPD Image Upgrades, on page 1
- [Overview](#page-0-1) of FPD Image Upgrade Support, on page 1
- How to [Upgrade](#page-2-0) FPD Images, on page 3
- [Configuration](#page-5-0) Examples for FPD Image Upgrade, on page 6

# <span id="page-0-1"></span><span id="page-0-0"></span>**Prerequisites for FPD Image Upgrades**

Before upgrading the FPD on your router you must install and activate the fpd.pie fpd.rpm package.

This is for the manual upgrade using the **upgrade hw-module FPD** command.

# **Overview of FPD Image Upgrade Support**

An FPD image is used to upgrade the software on an FPD.

Whenever an image is released that supports SIPs and SPAs, a companion SIP and SPA FPD image is bundled. However Generally, the FPD image is not automatically upgraded. You must manually upgrade the FPD image running on the SPA or SIP when you upgrade the Cisco IOS XR software image.

FPD versions must be compatible with the Cisco IOS XR software that is running on the router; if an incompatibility exists between an FPD version and the Cisco IOS XR software, the device with the FPGA may not operate properly until the incompatibility is resolved. An FPGA incompatibility on a SPA does not necessarily affect the running of the SPA interfaces; an FPD incompatibility on a SIP disables all interfaces for all SPAs in the SIP until the incompatibility is addressed.

Use the **show hw-module fpd** command to determine if an FPD upgrade is required. A value of 'Yes' in the Upg/Dng? (upgrade/downgrade) column indicates that an upgrade or downgrade is required.

## **Automatic FPD Upgrade**

By default, the FPD image is not automatically upgraded. You must manually upgrade the FPD image running on the Field Replaceable Unit (FRU)SPA or SIP when you upgrade the Cisco IOS XR software image.

However, if you enable the **fpd auto-upgrade** command in administration configuration mode, FPD images are automatically updated in the following instances.

- Software upgrade is carried out.
- Field Replaceable Unit(FRU) such as Line cards, RSPs, SPAs Fan Trays or alarm cards are added to an existing router or reloaded.

For the automatic FPD upgrade to work on a system upgrade, the following conditions must be met:

- The FPD package installation envelope (PIE) must be installed on the router.
- The FPD PIE must be activated together with the new Cisco IOS XR image.
- The **fpd auto-upgrade** must be configured in the administration configuration mode.

For the automatic FPD upgrade to work on a FRU Insertion or reload , the following conditions must be met:

- The FPD package installation envelope (PIE) must be installed and activated on the router.
- The **fpd auto-upgrade** must be configured in the administration configuration mode.

For the automatic FPD upgrade to work, the following conditions must be met:

- The FPD package installation envelope (PIE) must already be installed on the router.
- The FPD PIE must be activated together with the new Cisco IOS XR image.
- The **fpd auto-upgrade** command must be enabled.

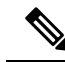

Although the FPD upgrade is performed during the install operation, there is no install commit performed. Therefore, once the FPD has been upgraded, if the image is rolled back to the original version, the FPD version is not downgraded to the previous version. **Note**

The automatic FPD upgrade is not performed in the following instances:

- Line cards or other cards such as , SPAs or alarm cards are added to an existing router.
- A line card chassis is added to an existing CRS multi-chassis router.
- A non-reload software maintenance upgrade (SMU) or PIE installation is performed, even where the FPD image version changes. Since a non-reload installation is, by definition, not supposed to reload the router, and an FPD upgrade requires a router reload, the automatic FPD upgrade is repressed.

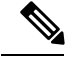

**Note**

In all cases where the automatic FPD upgrade is not performed, you must perform a manual FPD upgrade using the **upgrade hw-module fpd** command.

FPD auto-upgrade can be enabled and disabled. When auto FPD is enabled, it automatically updates FPDs when a SMU or image changes, including an updated firmware revision. Use the **fpd auto-upgrade** command to disable or enable auto-fpd.

# <span id="page-2-0"></span>**How to Upgrade FPD Images**

You must determine if an FPD image upgrade is needed using the **show hw-module fpd** command and perform the upgrade, if you migrate the software to a later Cisco IOS XR software release

In the event that there is an FPD incompatibility with your card, you may receive an error message. If you upgrade to a newer version of the Cisco IOS XR software and there is an FPD incompatibility, you receive the following message:

LC/0/1/CPU0:Dec 23 16:33:47.945 : spa 192 jacket v2[203]: %PLATFORM-UPGRADE\_FPD-4-DOWN\_REV : spa fpga2 instance 0 is down-rev (V0.6), upgrade to (V1.0). Use the "upgrade hw-module fpd" CLI in admin mode.

If the FPD image on the card is newer then what is required by the currently running Cisco IOS XR software image on the router, you receive the following error message:

LC/0/1/CPU0:Dec 23 16:33:47.955 : spa\_192\_jacket\_v2[203]: %PLATFORM-UPGRADE\_FPD-4-UP\_REV : spa fpga instance 1 is severely up-rev  $(V2.1)$ , downgrade to  $(V1.6)$ . Use the "upgrade hw-module fpd" CLI in admin mode.

You should perform theFPD upgrade procedure if you receive such messages. Cards may not function properly if FPD incompatibilities are not resolved.

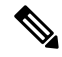

**Note**

An error message is displayed (as shown below) when version-34 of FPGA is upgraded to version-37. This is only for CRS-X linecards. However, when the user upgrades to version-37, from any other lower version (other than version-34), this failure message is not displayed. Even though we see this failure message ,FPD upgrade will complete successfully and after a power cycle/reload it will properly reflect the upgraded version. There is no functionality impact.

```
FAILED to upgrade fpga3 for 4-100GbE on location1/1/CPU0 from 34.00 to 37.00
LC/1/1/CPU0:Nov 12 15:28:40.057 : lc_fpd_upgrade[244]: %PLATFORM-UPGRADE_FPD-3-
OPERATION FAILED : Failed to update FPD :FPD Programming action failed on this card.
```
**Note**

The use of the **force** option when performing a FPD upgrade is not recommended except under explicit direction from Cisco engineering or TAC.

### **Before you begin**

• Before upgrading the FPD, you must install and activate the -fpd.pie. For information about performing this task, see the *Upgrading and Managing Cisco IOS XR Software* module.

• The FPD upgrade procedure is performed while the card is online. At the end of the procedure the card must be reloaded before the FPD upgrade is complete. To automatically reload the card, you can use the **reload** keyword in the **upgrade hw-module fpd** command. Alternatively, you can use the **hw-module reload** command during your next maintenance window. The upgrade procedure is not complete until the card is reloaded.

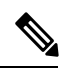

Upgrading theFPD image on aSPA orSIPusing the **reload**keyword temporarily places the card offline at the end of the upgrade procedure, and may interrupt traffic. **Note**

- During the FPD upgrade, you *must not* do the following:
	- Reload, perform an online insertion and removal (OIR) of a line card (LC), or power down the chassis. Doing so may cause the node to enter an unusable state.
	- Press **Ctrl-C** if the console appears to hang without any output. Doing so may abort the upgrade.
- If you are not sure whether a card requires an FPD upgrade, you can install the card and use the

**show hw-module fpd** command to determine if the FPD image on the card is compatible with the currently running Cisco IOS XR software release.

#### **SUMMARY STEPS**

- **1. show hw-module fpd location** {**all** | *node-id*}
- **2. admin**
- **3. showfpdpackage**
- **4. upgrade hw-module fpd** {**all** | *fpga-type*} [ **force**] **location** [**all** | *node-id*] [**reload**]
- **5. exit**
- **6. hw-module** {**location** *node-id* | **subslot** *subslot-id*} **reload**
- **7. show platform**

### **DETAILED STEPS**

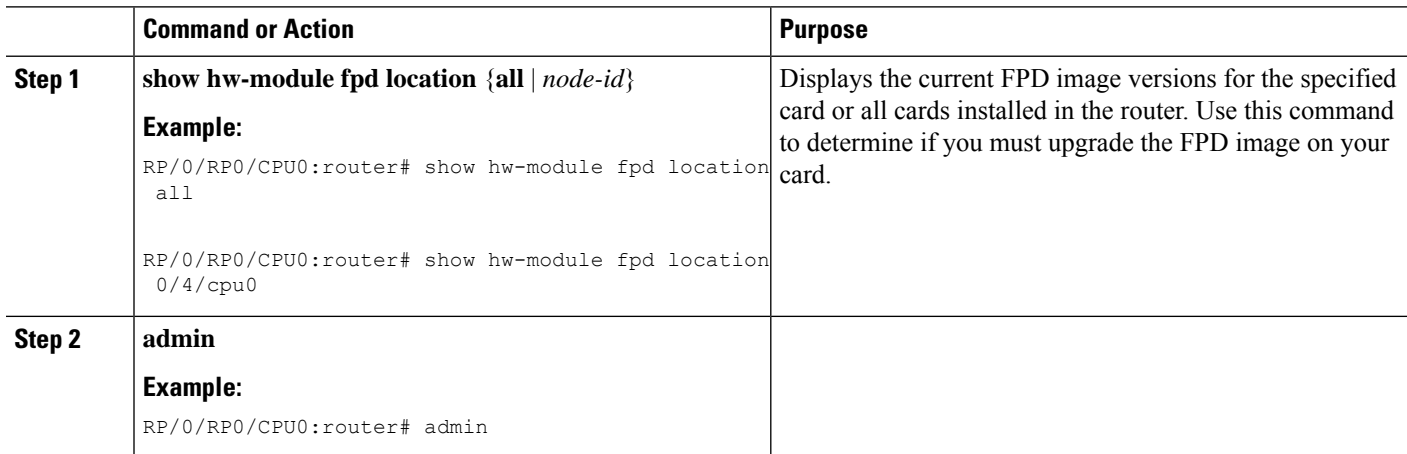

 $\mathbf{l}$ 

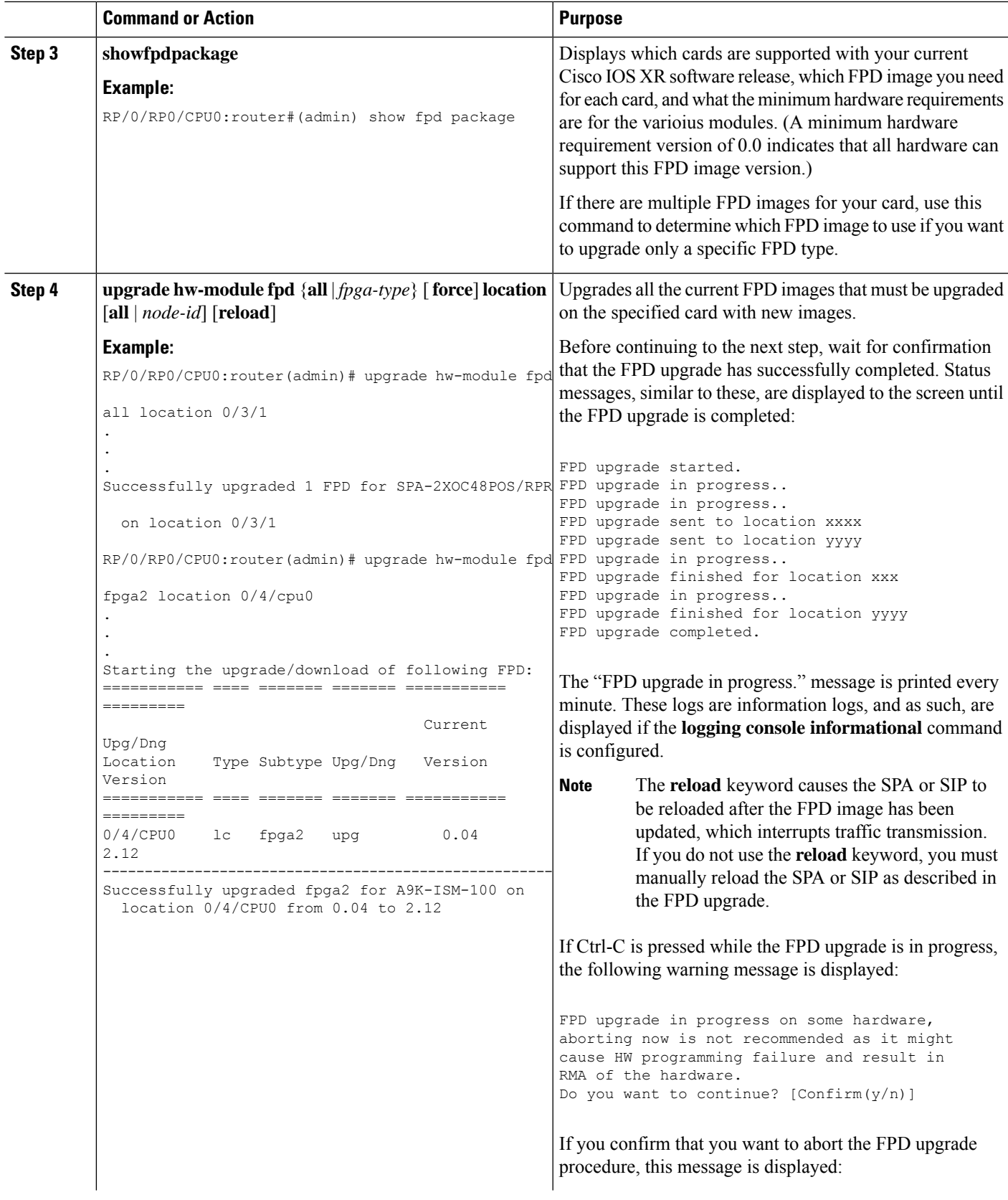

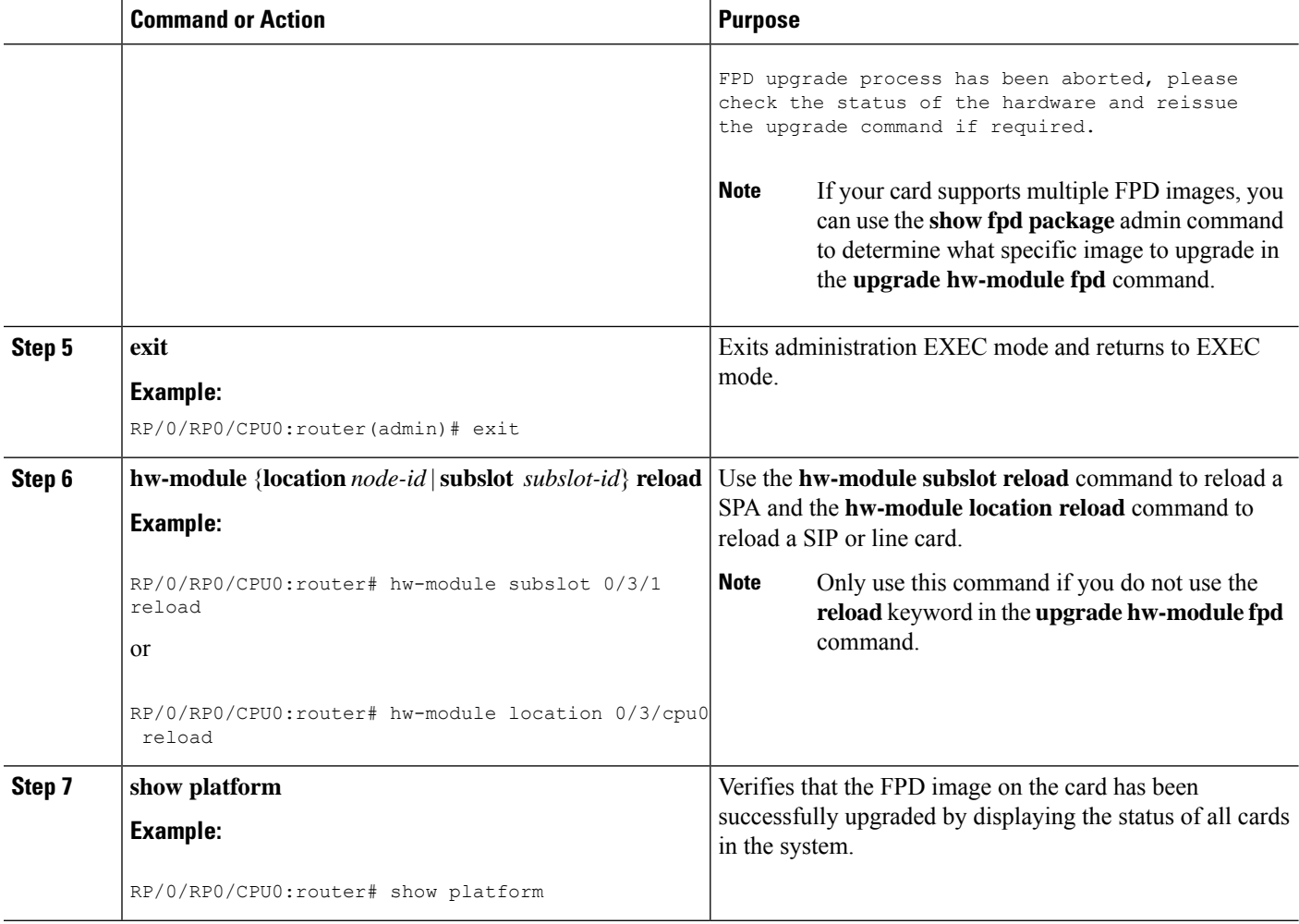

# <span id="page-5-0"></span>**Configuration Examples for FPD Image Upgrade**

The following examples indicates the use of commands associated with the FPD image upgrade procedure.

## **show hw-module fpd Command Output: Example**

Use the **show hw-module fpd** to display the current version of FPD images on the SPAs, SIPs and other cards installed on your router.

This command can be used to identify information about FPDs on any card. If you enter the location of a line card that is not a SPA, the output displays information about any programmable devices on that line card.

The following example shows how to display FPD compatibility for all modules in the router:

```
RP/0/RP0/CPU0:router# show hw-module fpd
FPD Versions
```
===============

```
Location Card type HWver FPD device ATR Status Running Programd
------------------------------------------------------------------------------
0/RP0 NCS-5002 3.0 BIOS CURRENT 1.09 1.09
0/RP0 NCS-5002 3.0 IOFPGA CURRENT 0.17 0.17
0/RP0 NCS-5002 3.0 DB-MIFPGA CURRENT 0.16 0.16
0/RP0 NCS-5002 3.0 MB-MIFPGA CURRENT 0.16 0.16
RP/0/RP0/CPU0:Router#
```
If the cards in the system do not meet the minimum requirements, the output contains a "NOTES" section that states how to upgrade the FPD image.

#### **Table 2: show hw-module fpd Field Descriptions**

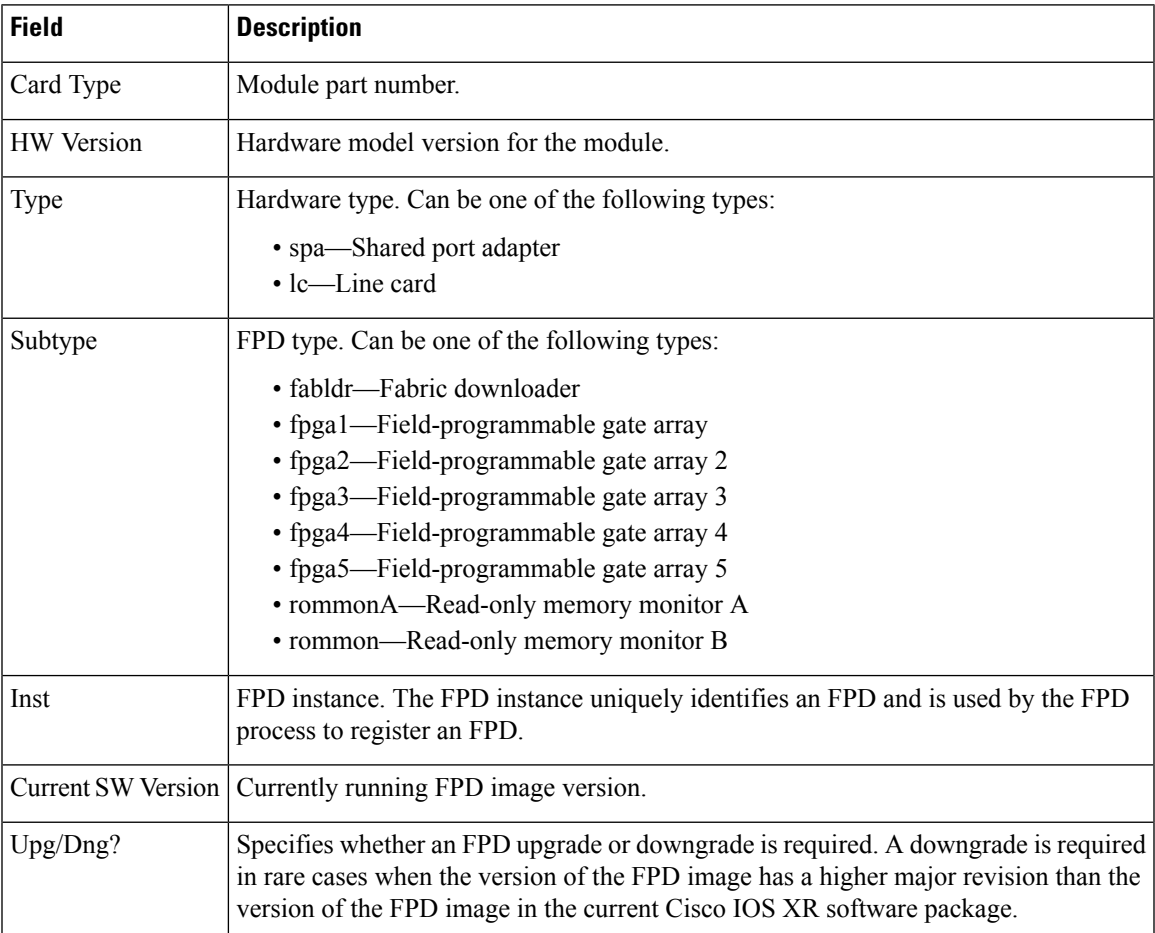

## **show fpd package Command Output: Example**

Use the **show fpd package** command in administration EXECsystem admin exec mode to find out which SPAs and SIPs are supported with your current Cisco IOS XR software release, which FPD image package you need for each SPA or SIP, and what the minimum hardware requirements are for each module. If multiple FPD images are available for your card, they are listed as Subtype fpga2, fpga3, and so on.

The following example shows sample output from the **show fpd package** command:

I

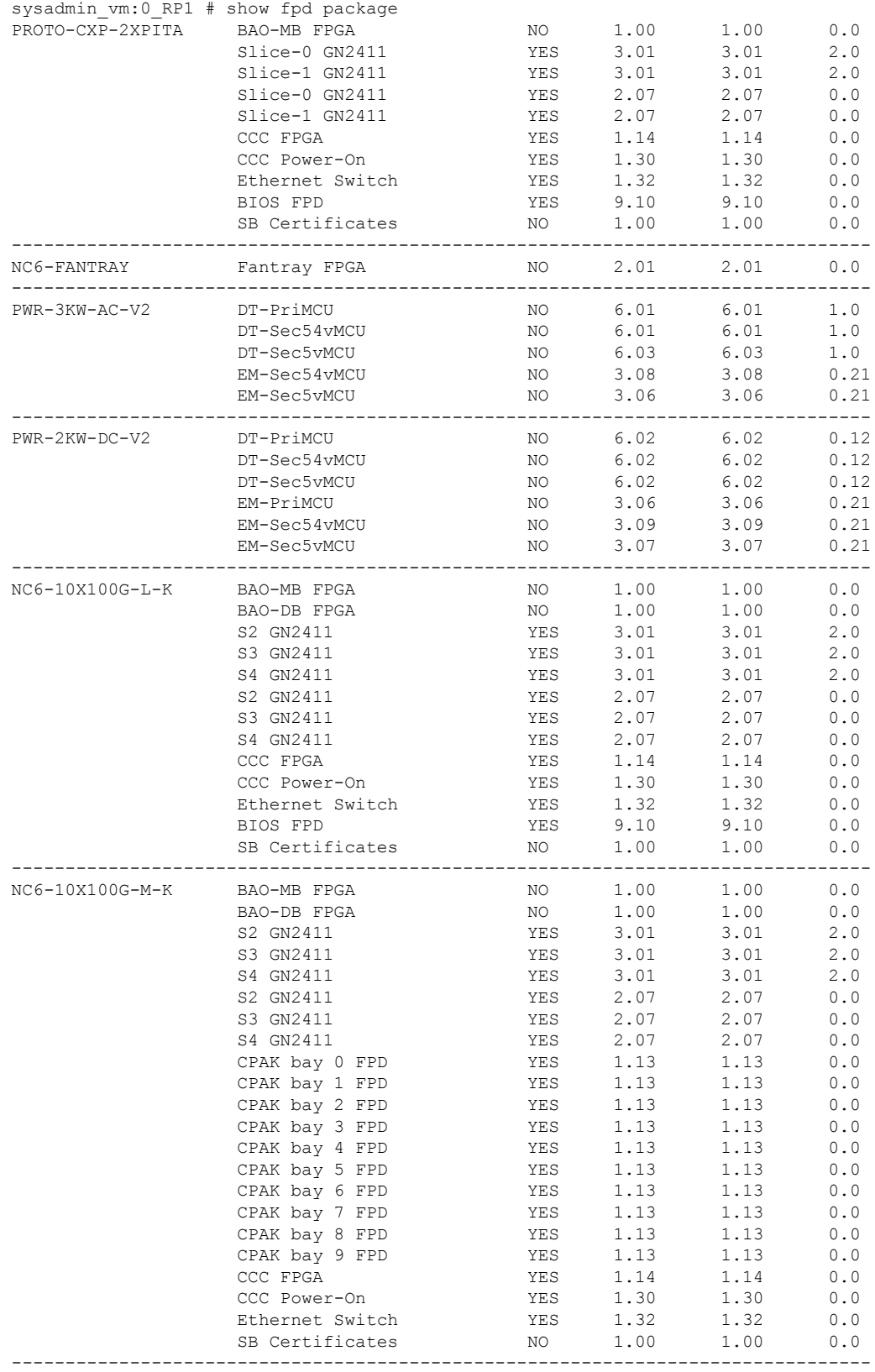

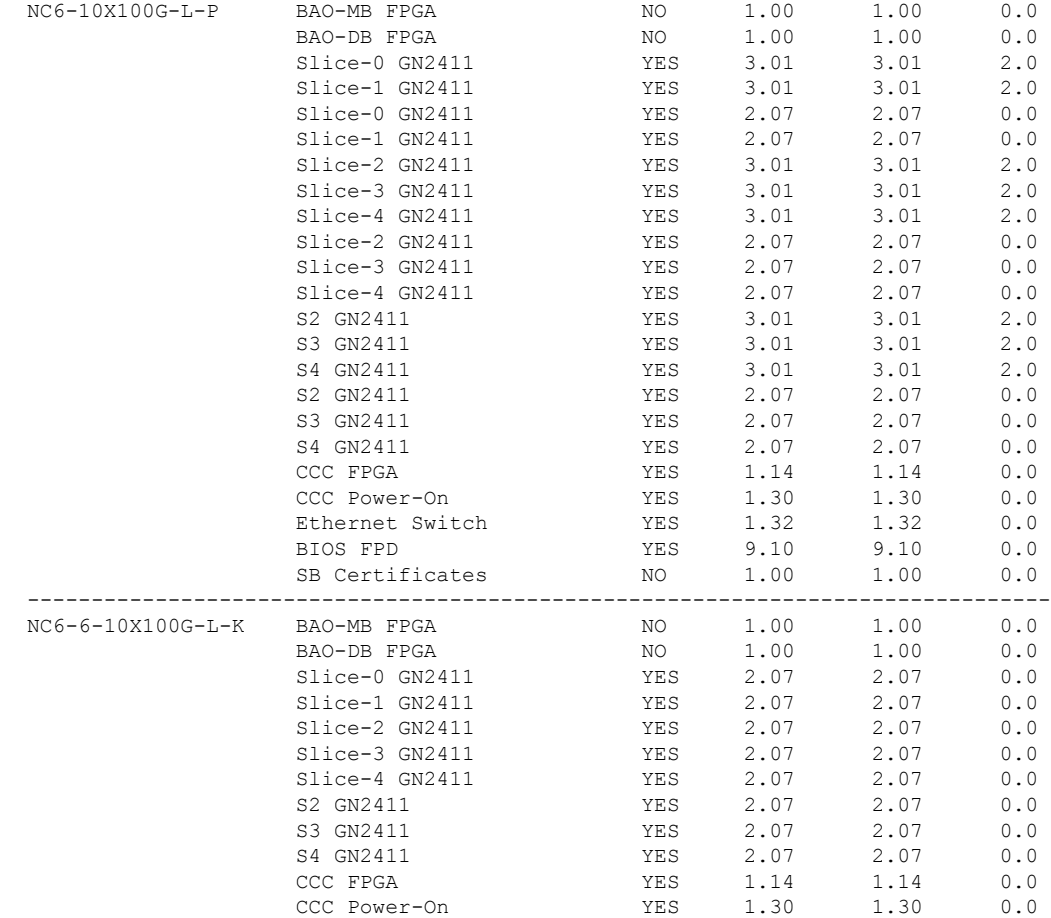

RP/0/RP0/CPU0:Router# **admin** RP/0/RP0/CPU0:Router(admin)# **show fpd package**

Thu Jun 24 10:58:49.319 UTC

I

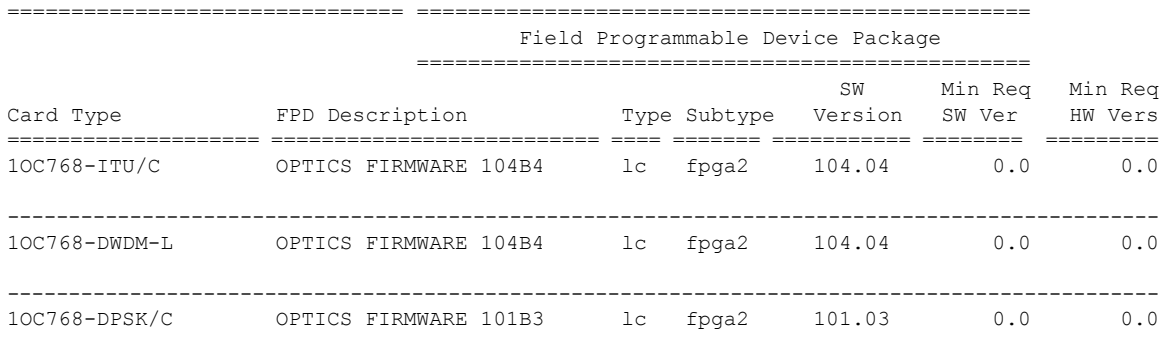

I

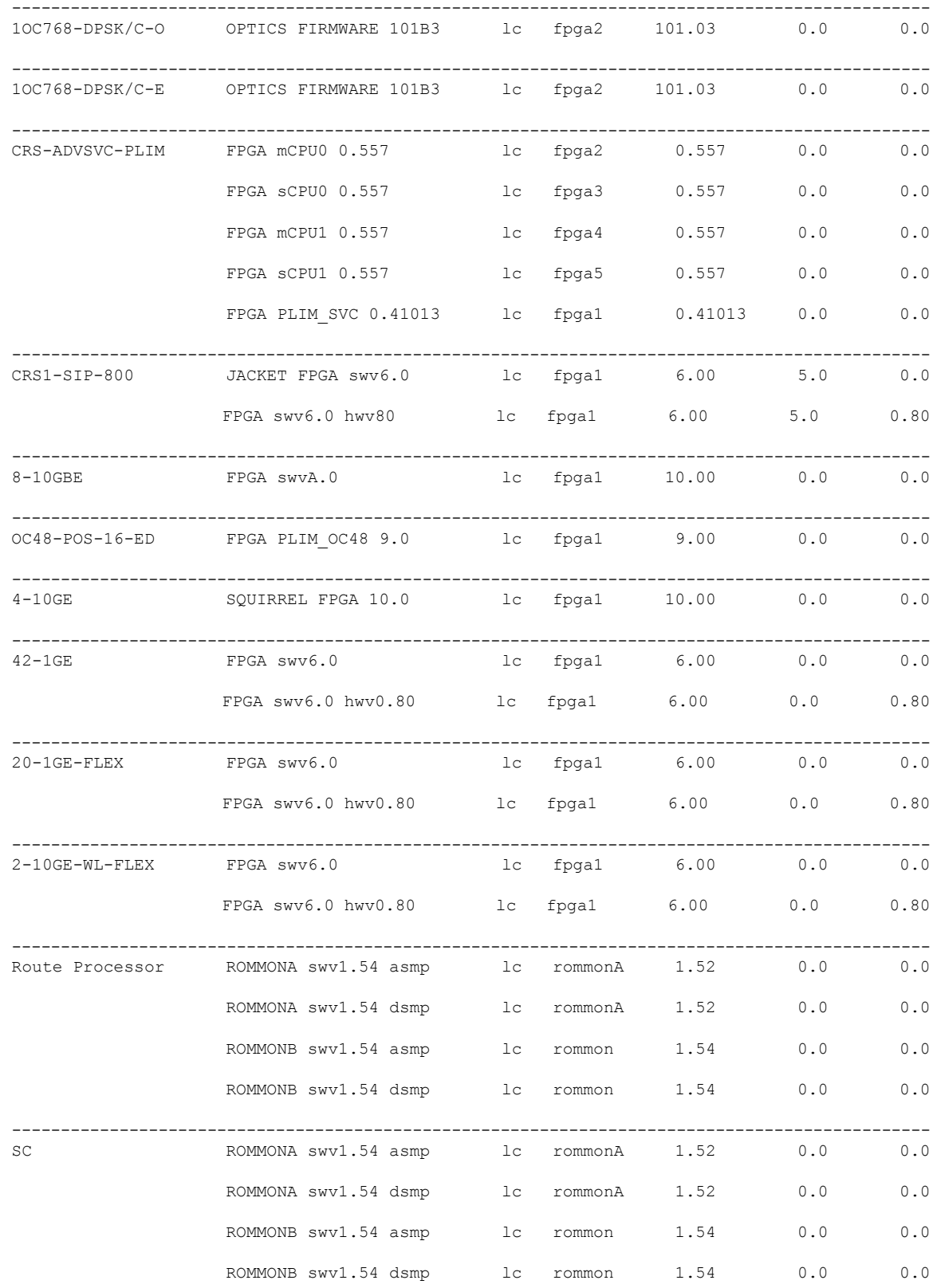

i.

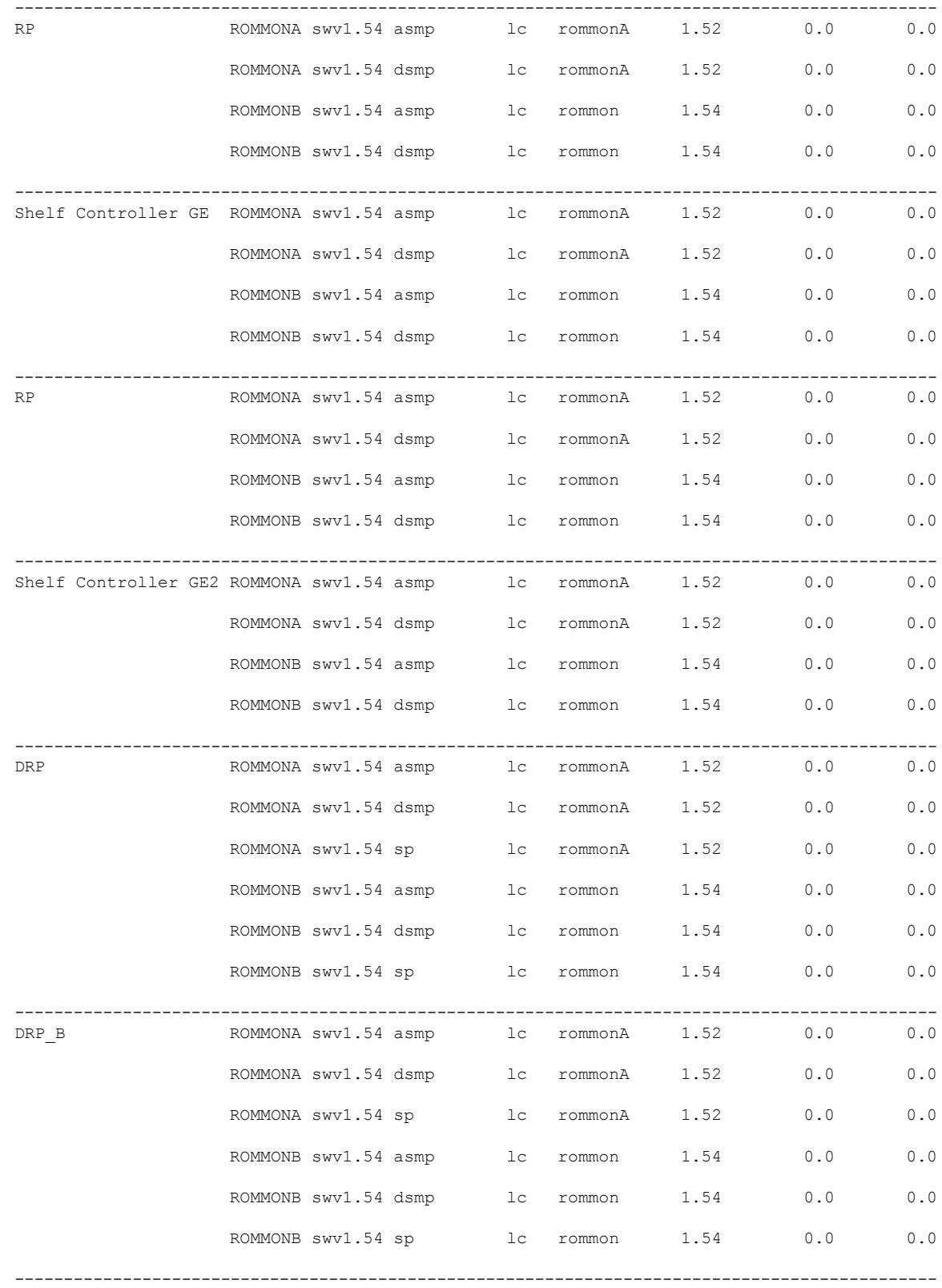

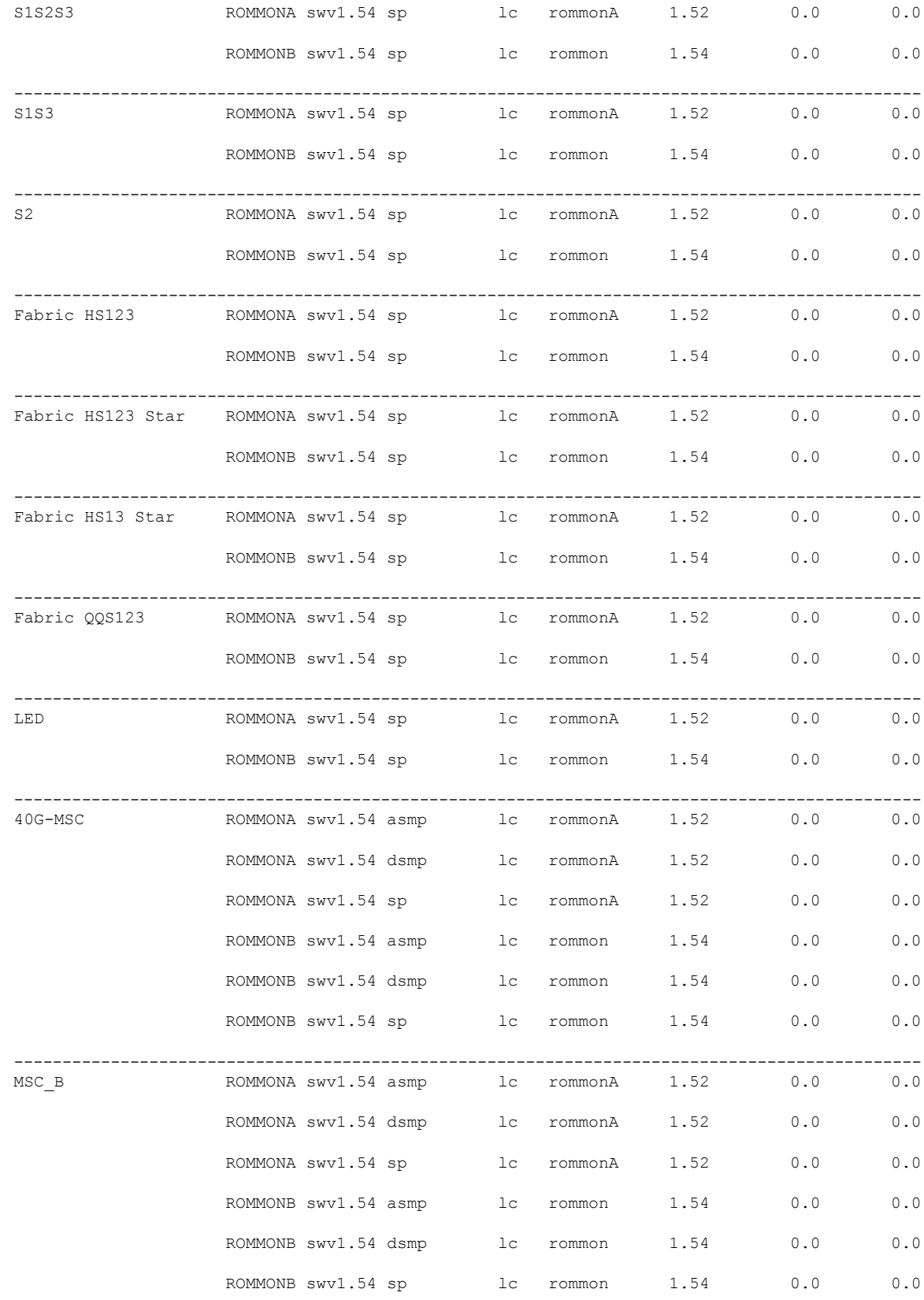

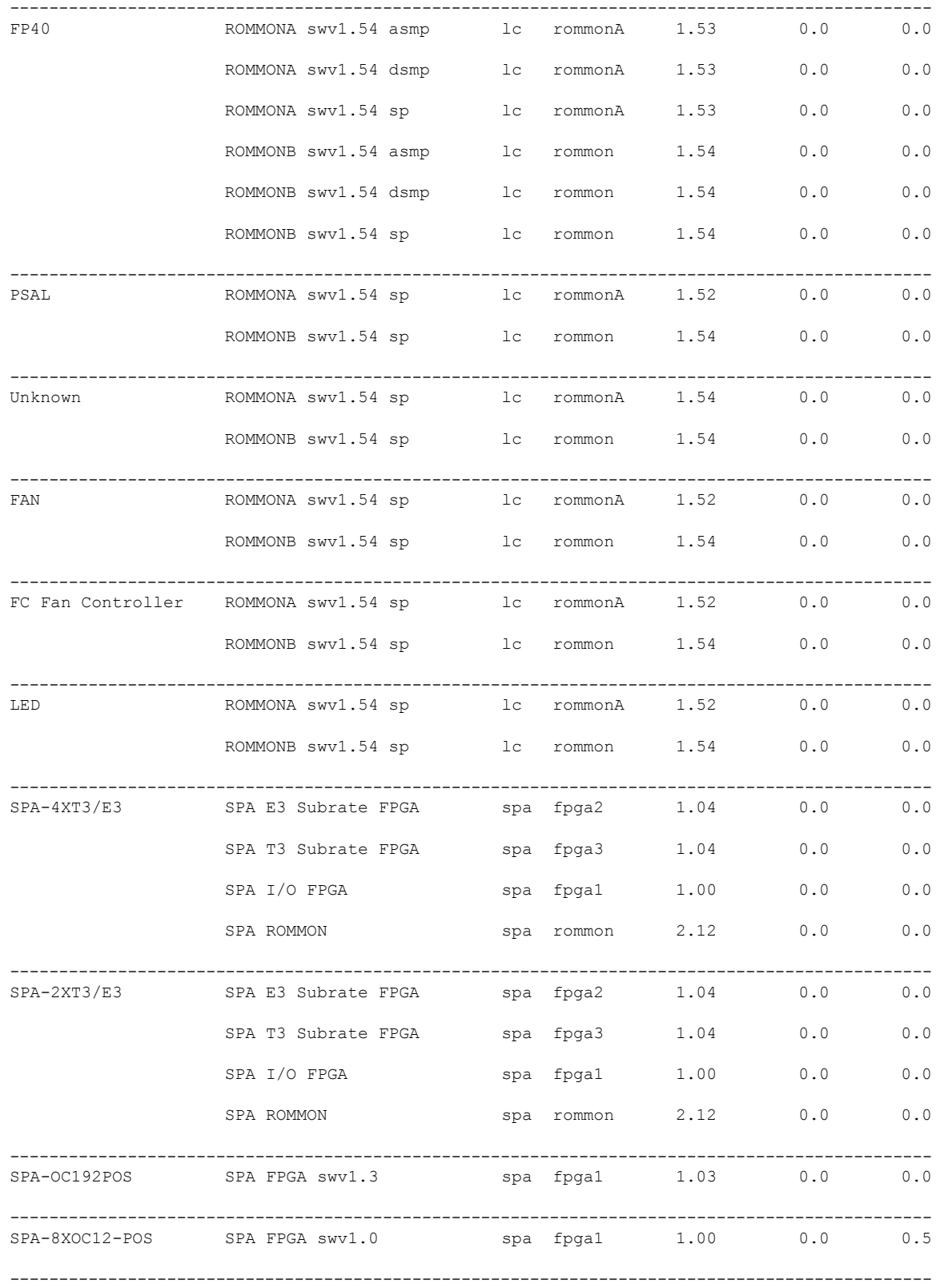

 $\mathbf I$ 

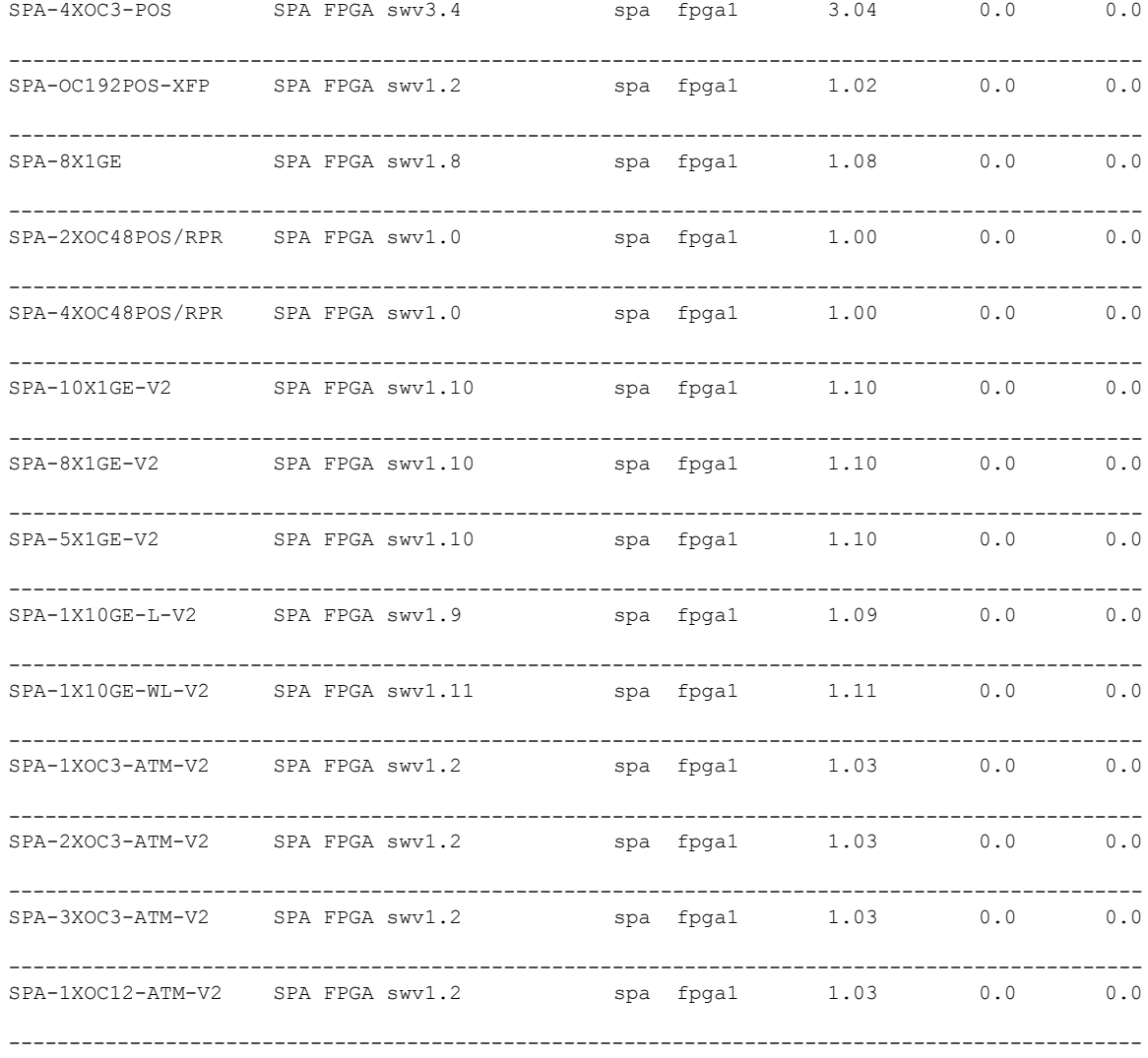

#### RP/0/0/CPU0:Router# **admin** Thu Jul 7 04:40:30.631 DST

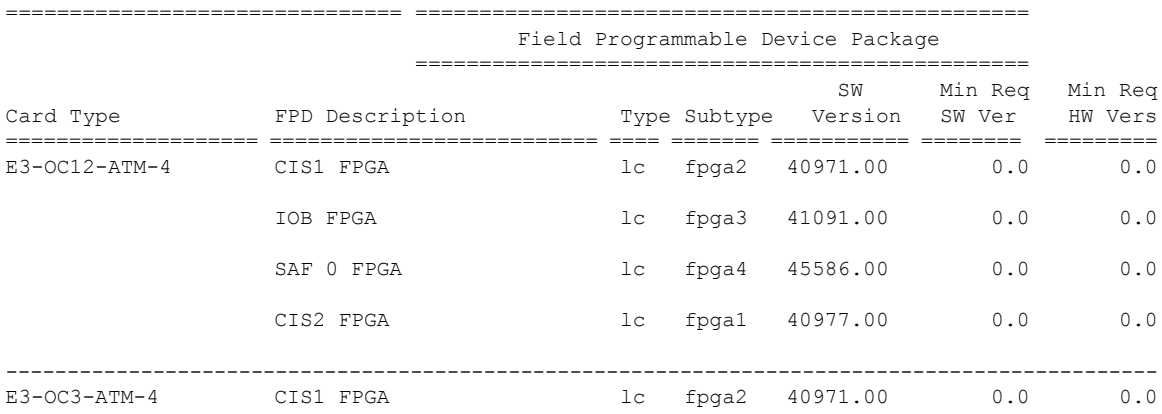

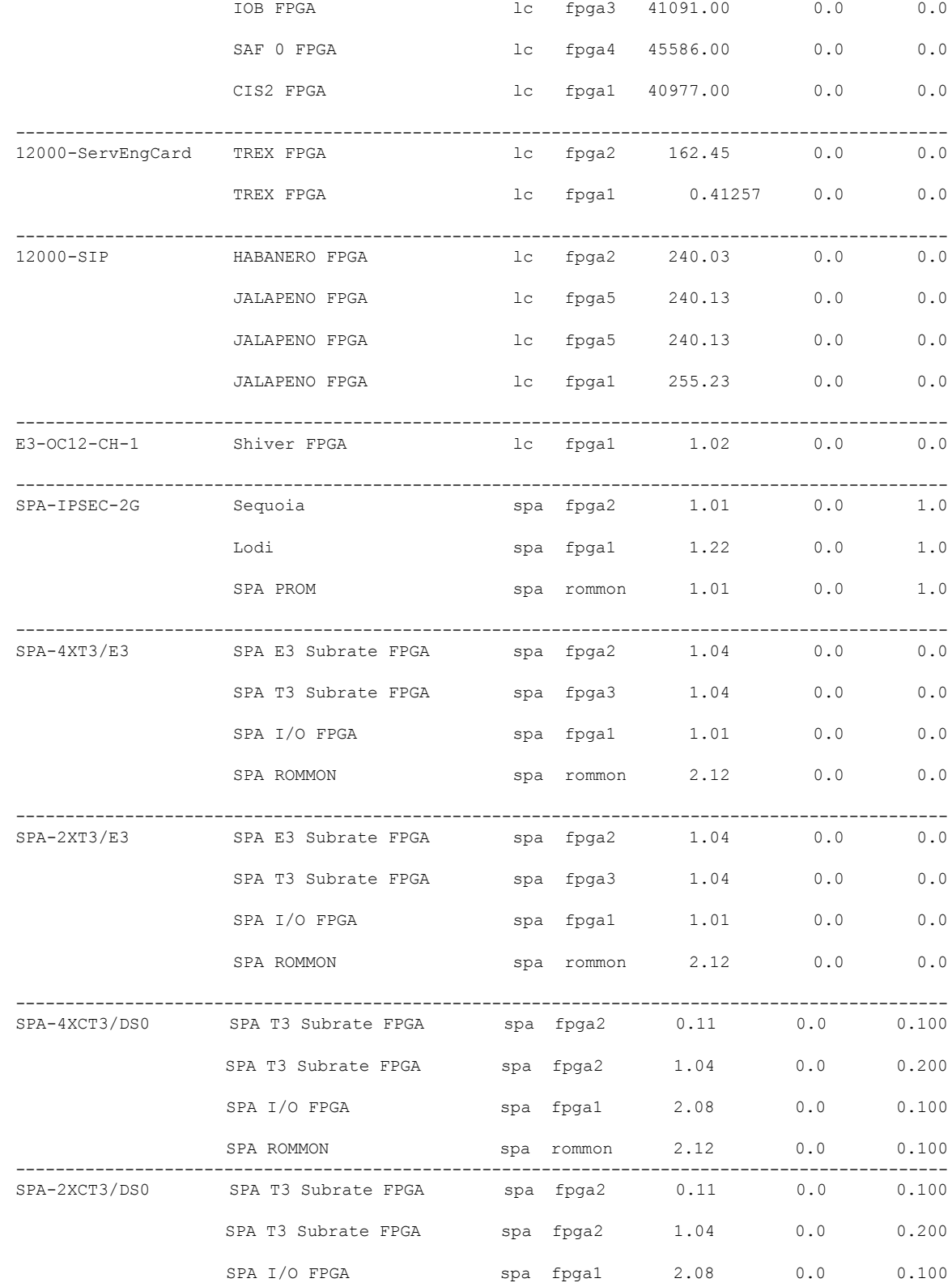

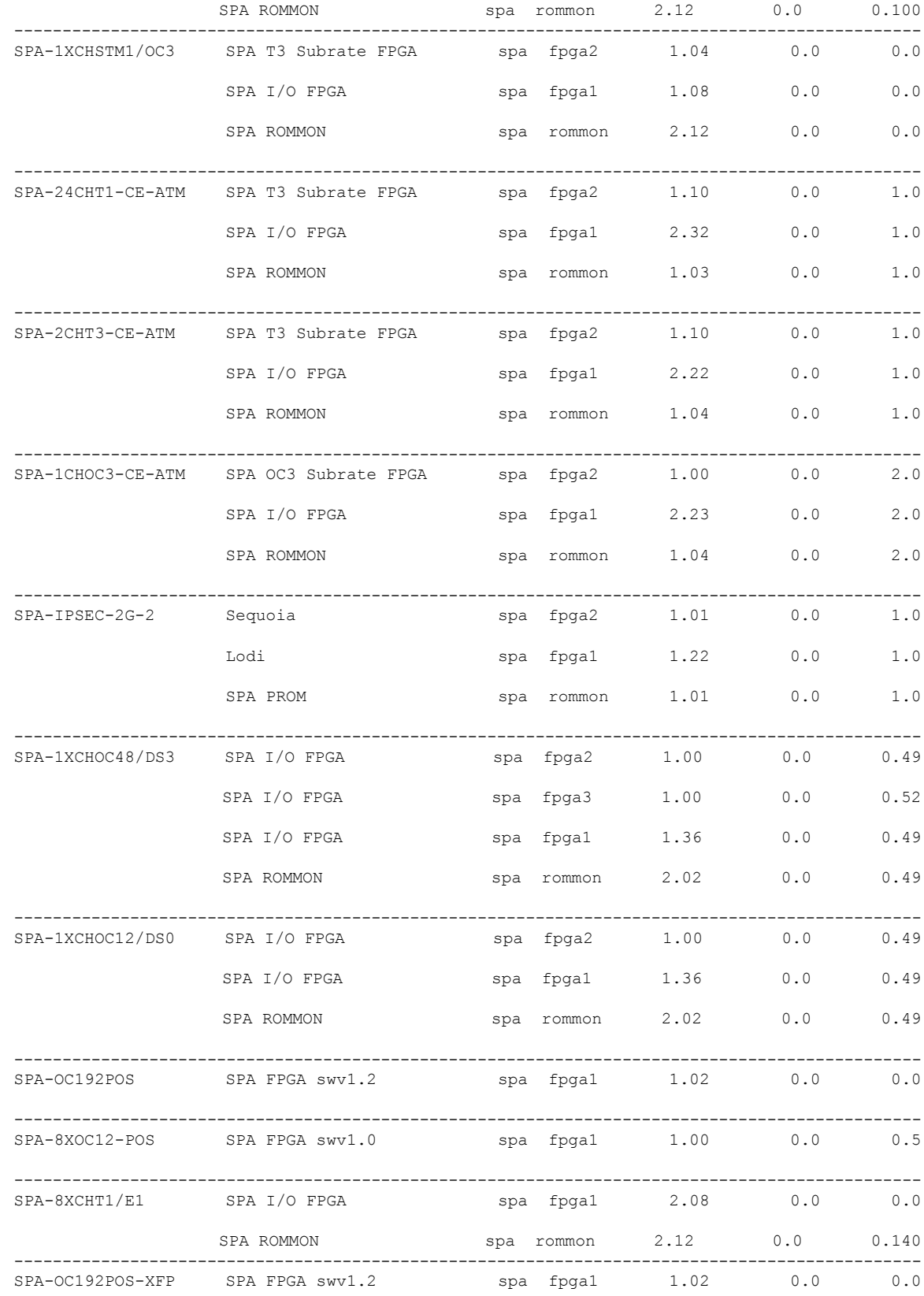

### **Upgrading Field-Programmable Devices**

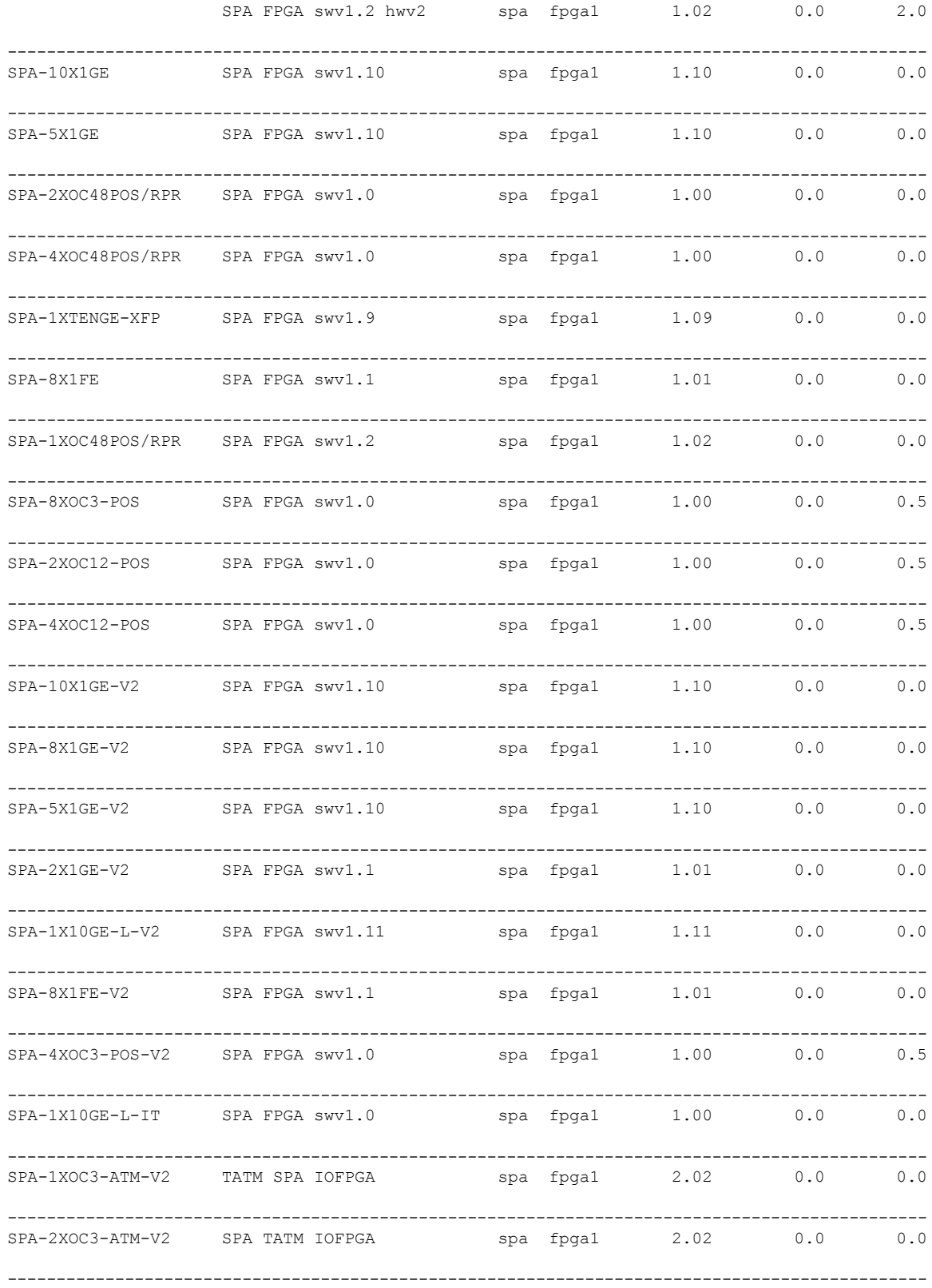

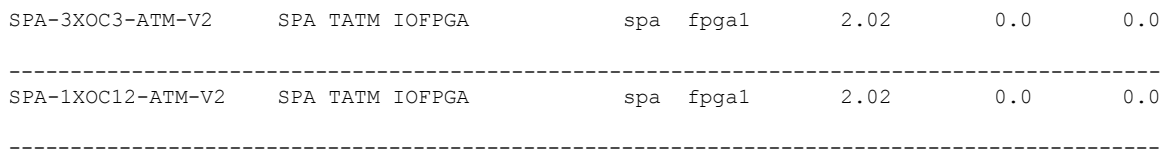

=============================== ================================================

#### RP/0/RP1/CPU0:router(admin)# **show fpd package**

Thu Jul 7 04:34:48.351 DST

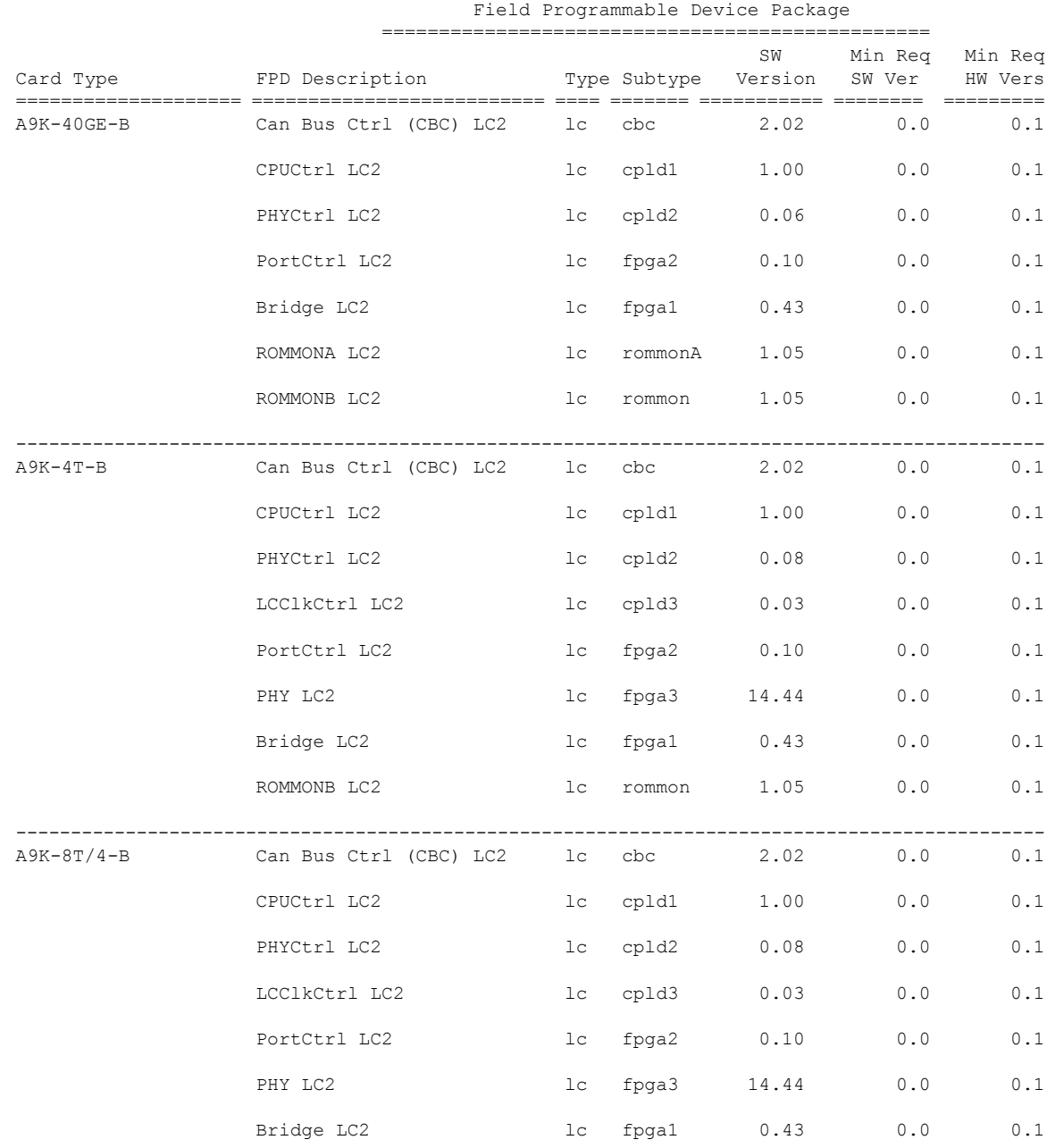

i.

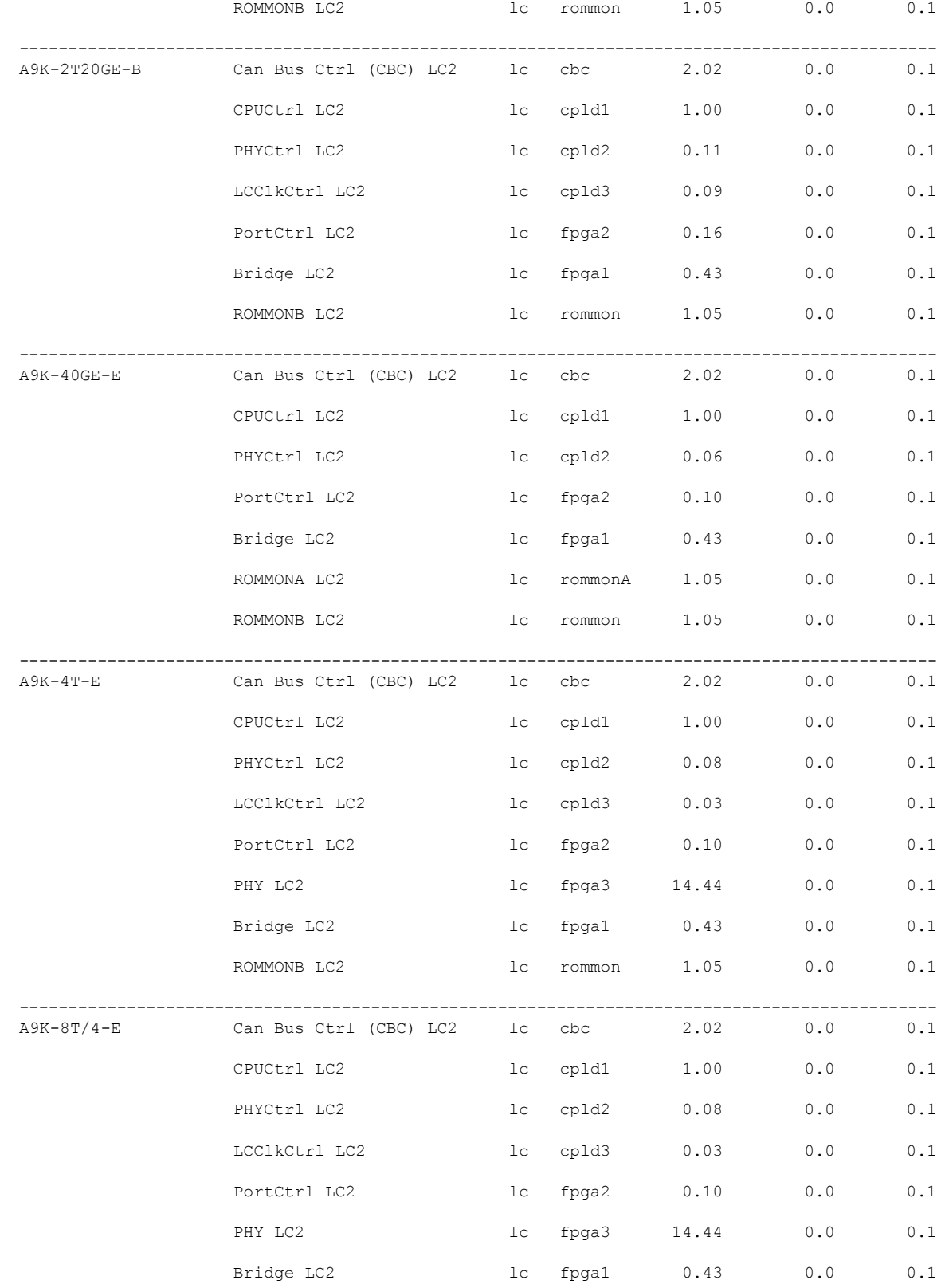

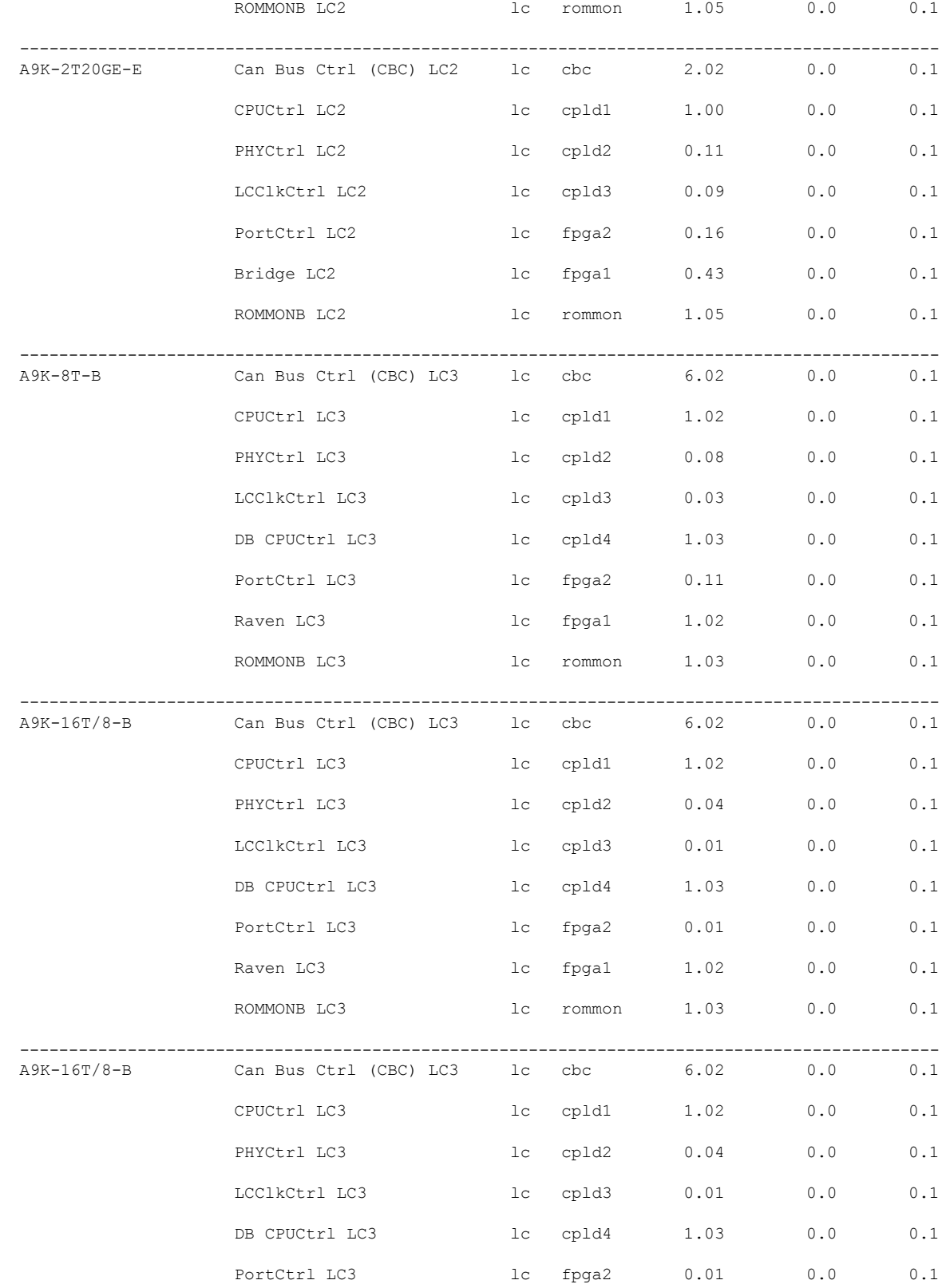

i.

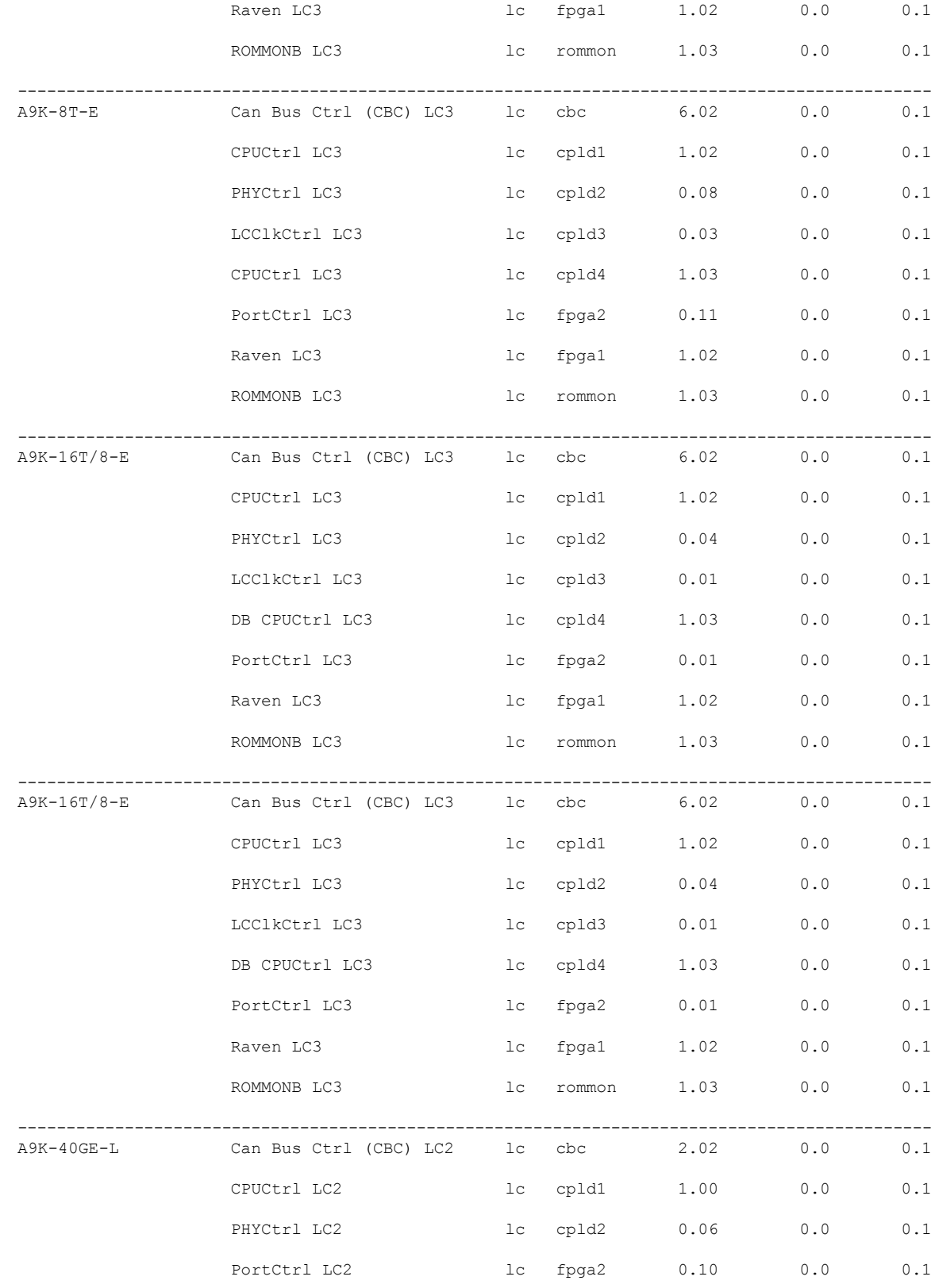

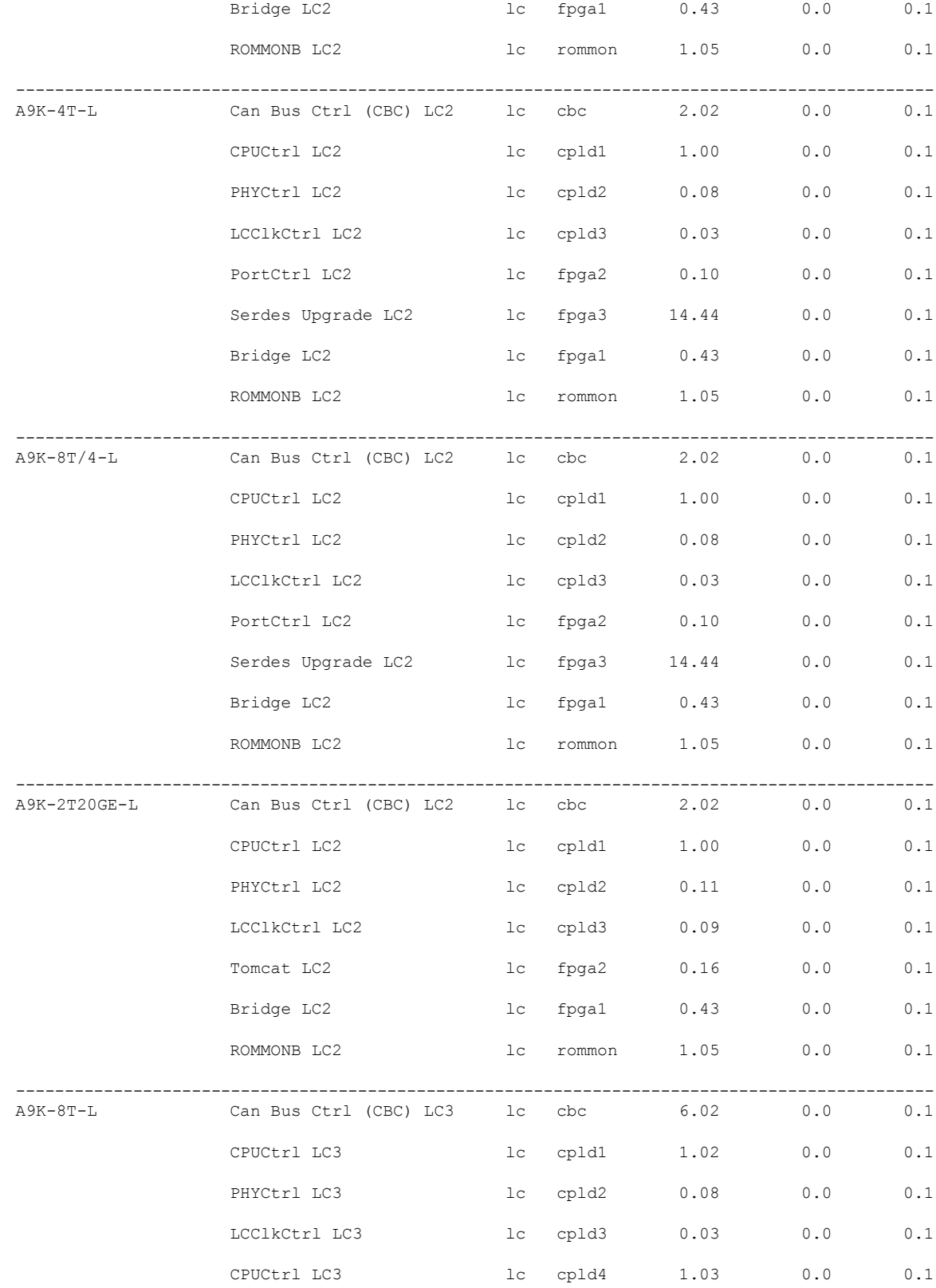

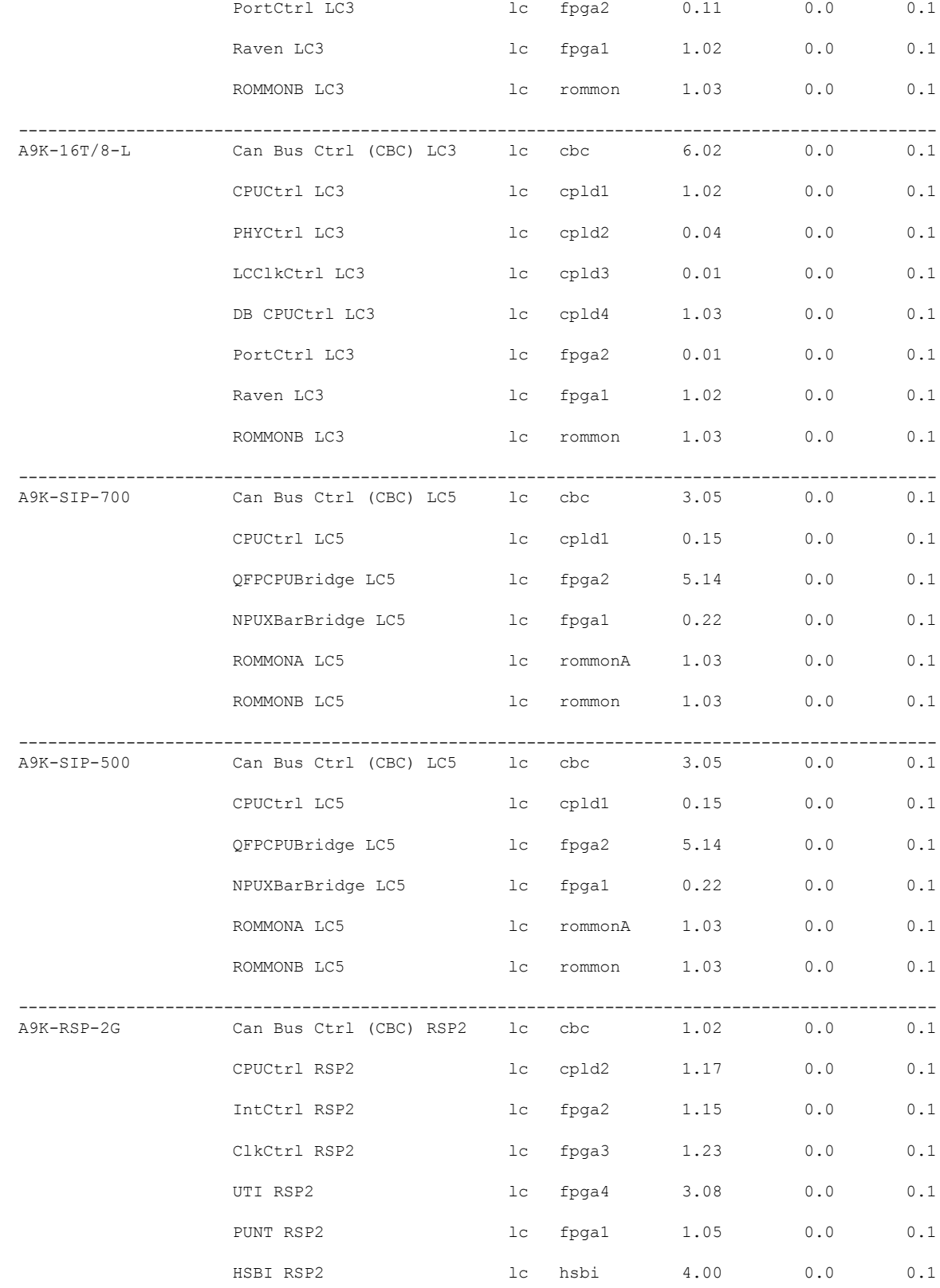

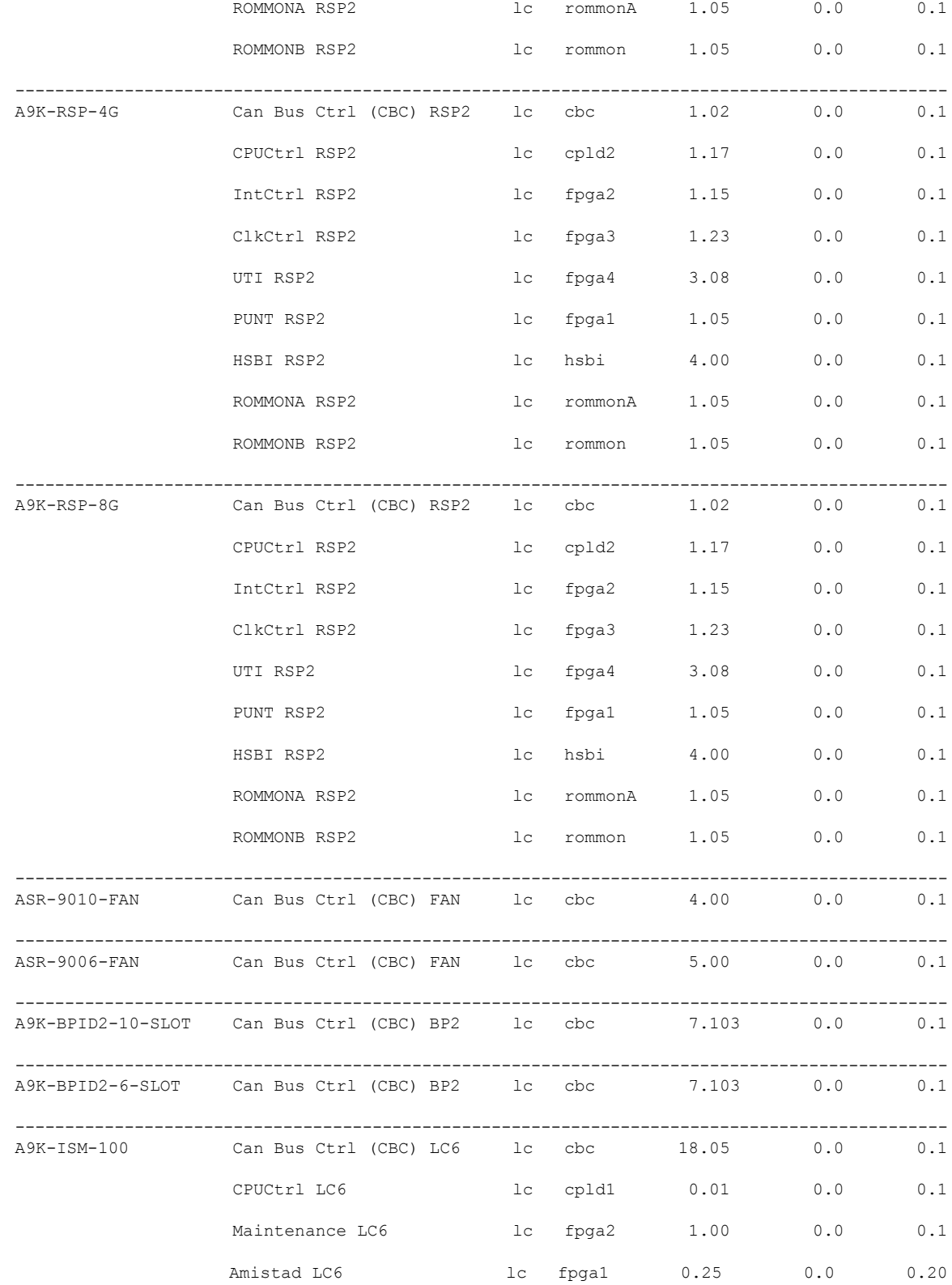

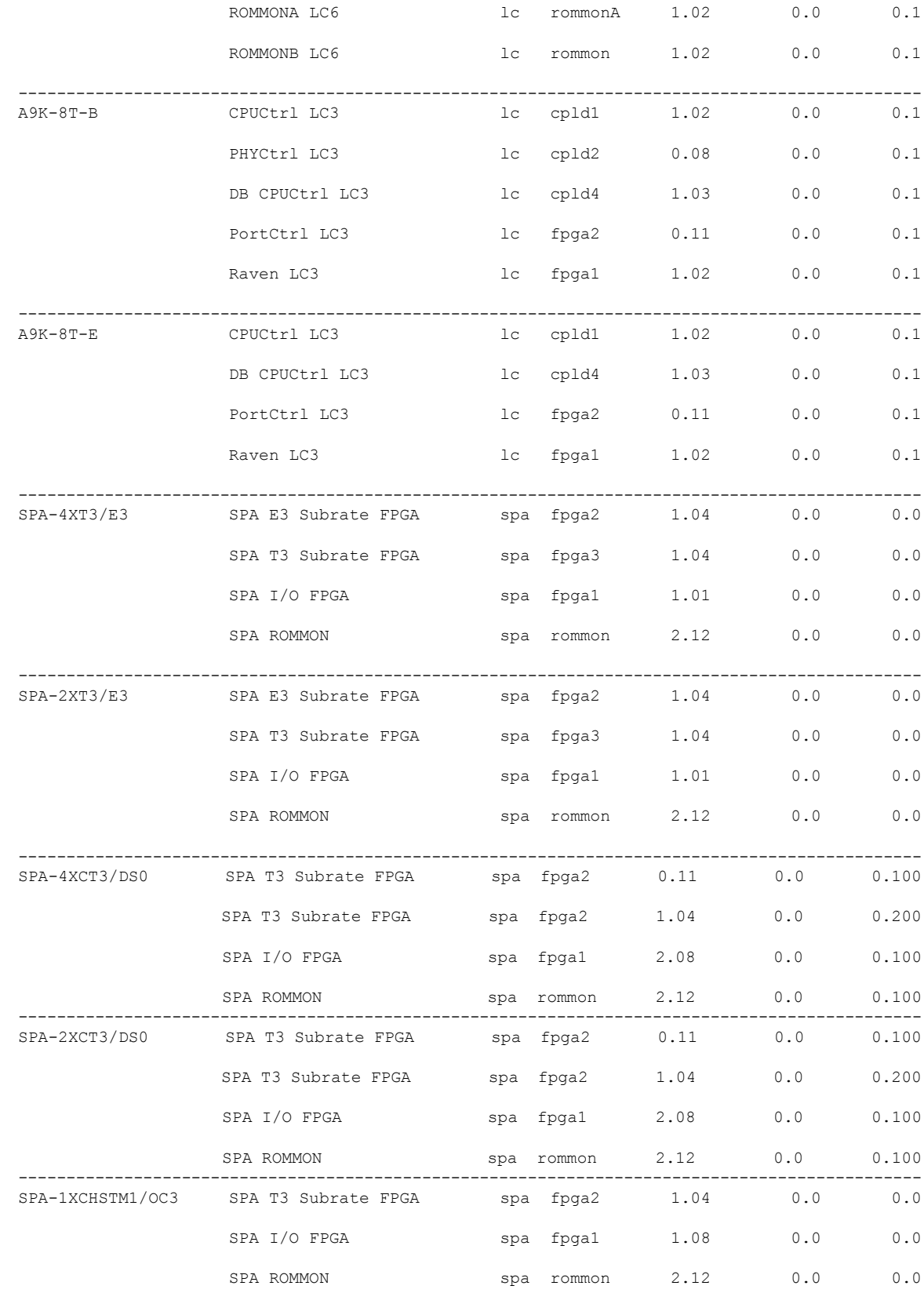

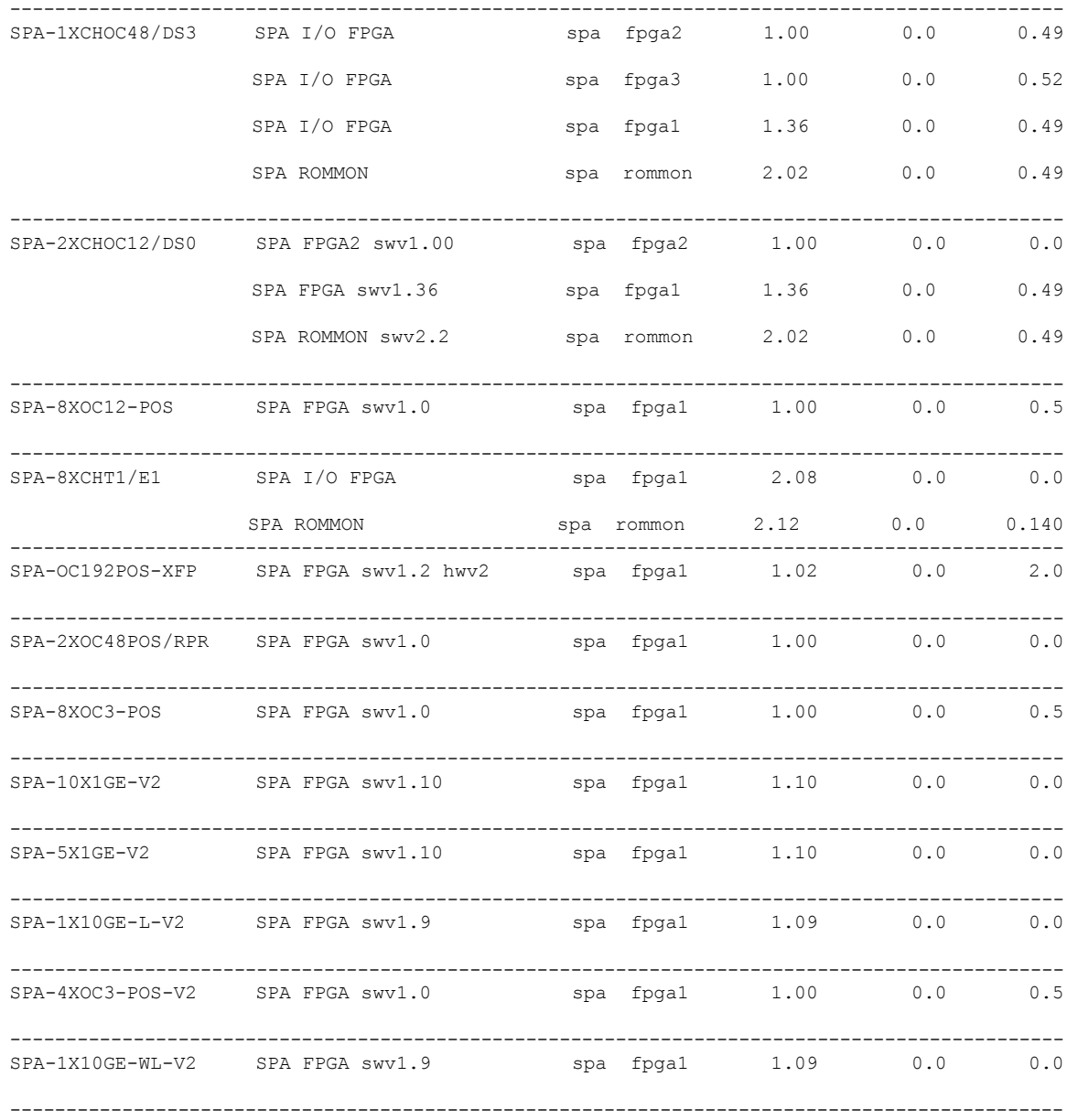

This table describes the significant fields shown in the display:

#### **Table 3: show fpd package Field Descriptions**

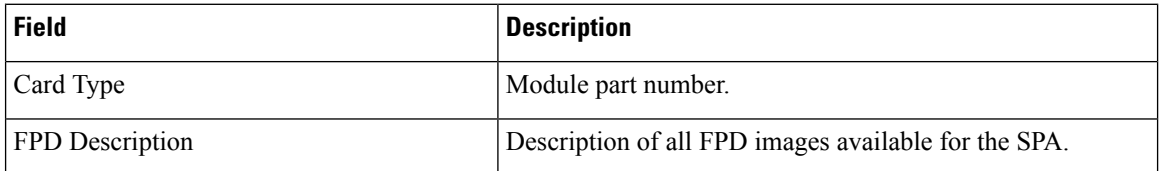

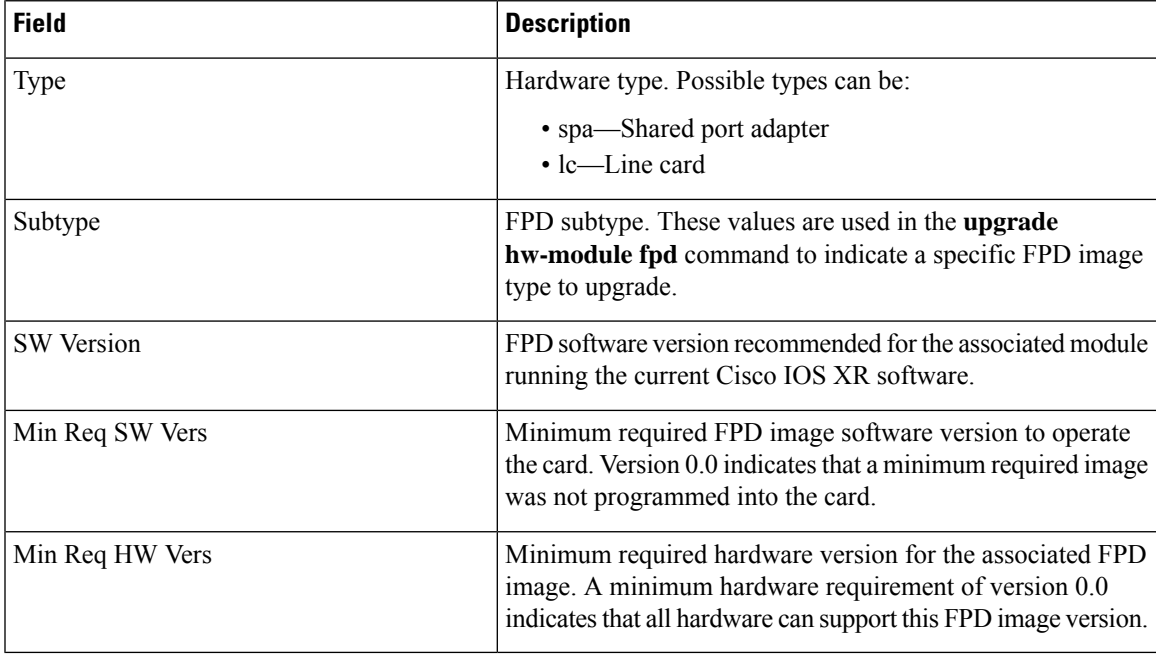

### This example shows the output display for ASR9912 and ASR9922:

### RP/0/RP0/CPU0:router # **show fpd package**

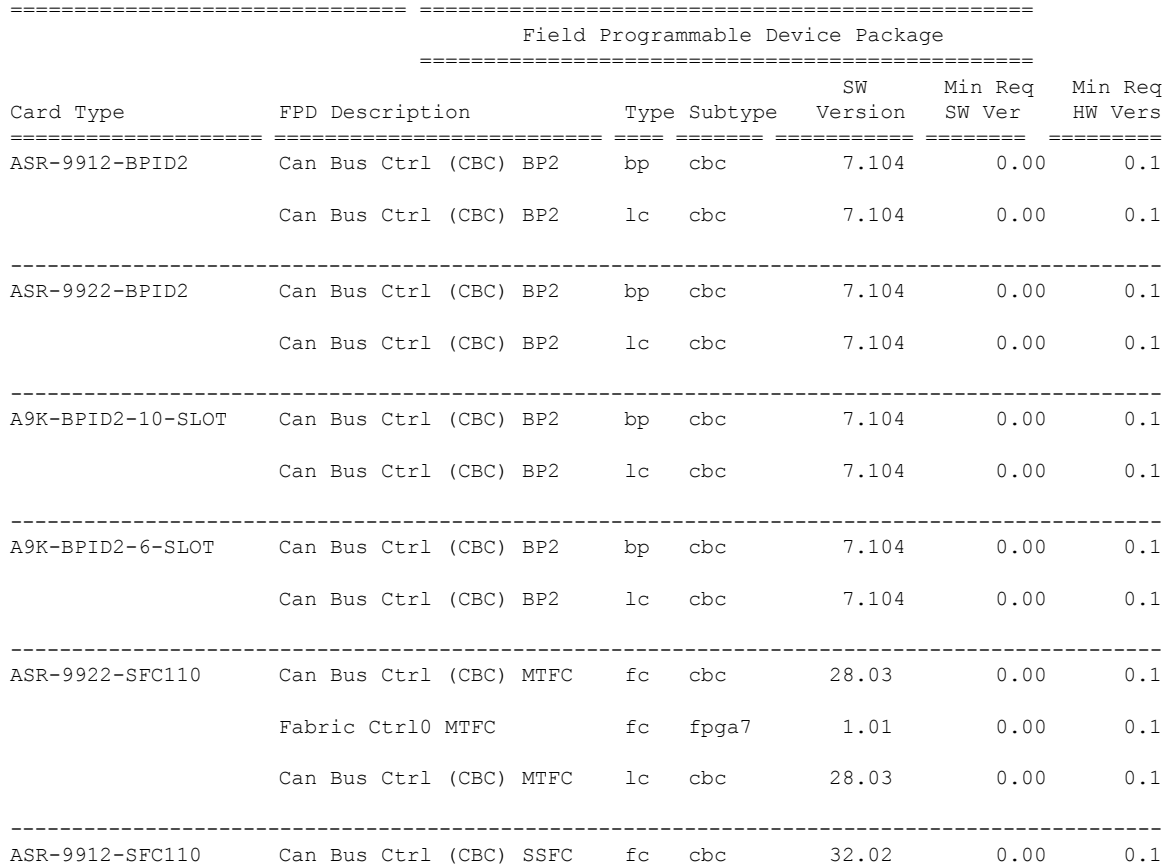

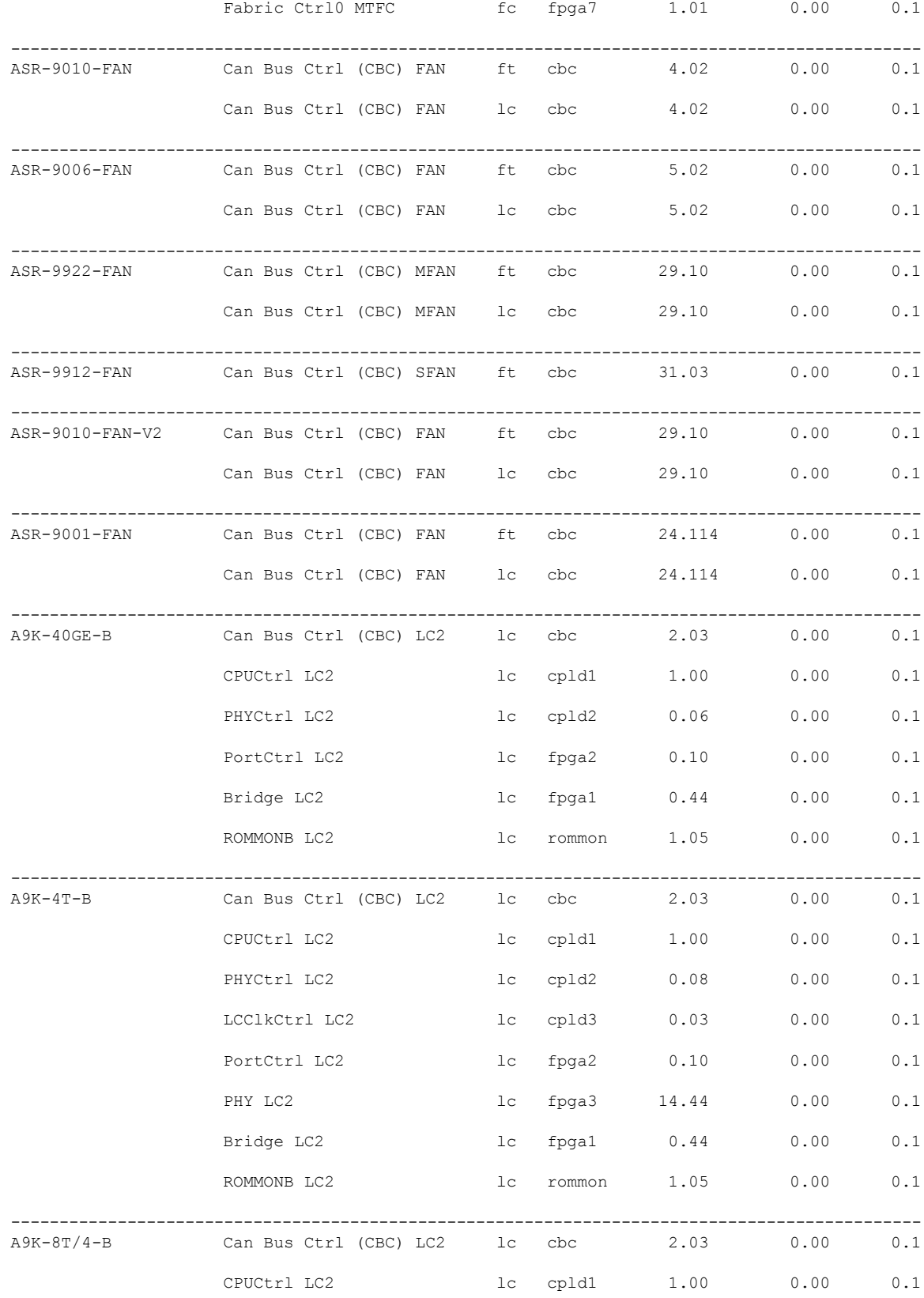

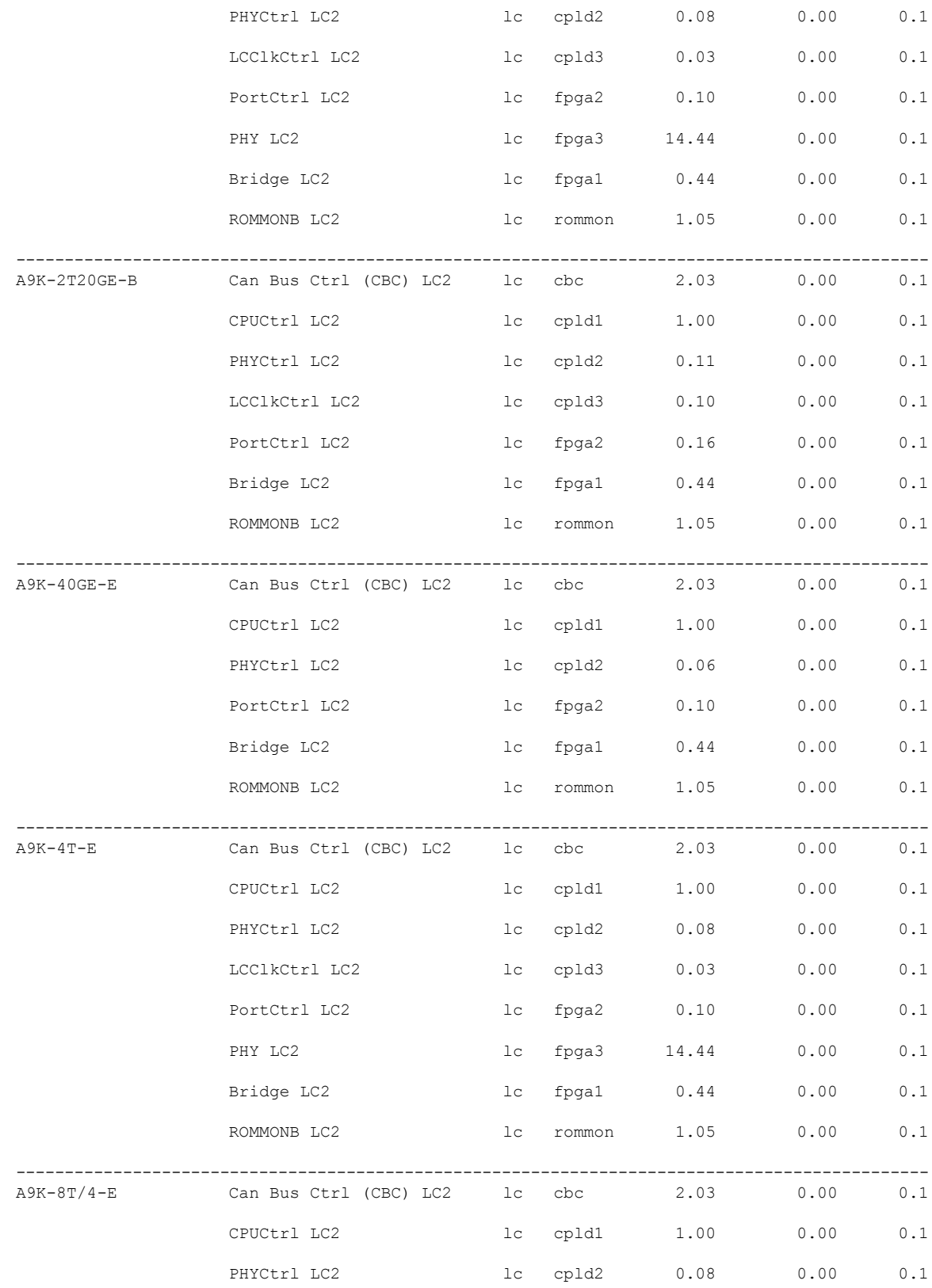

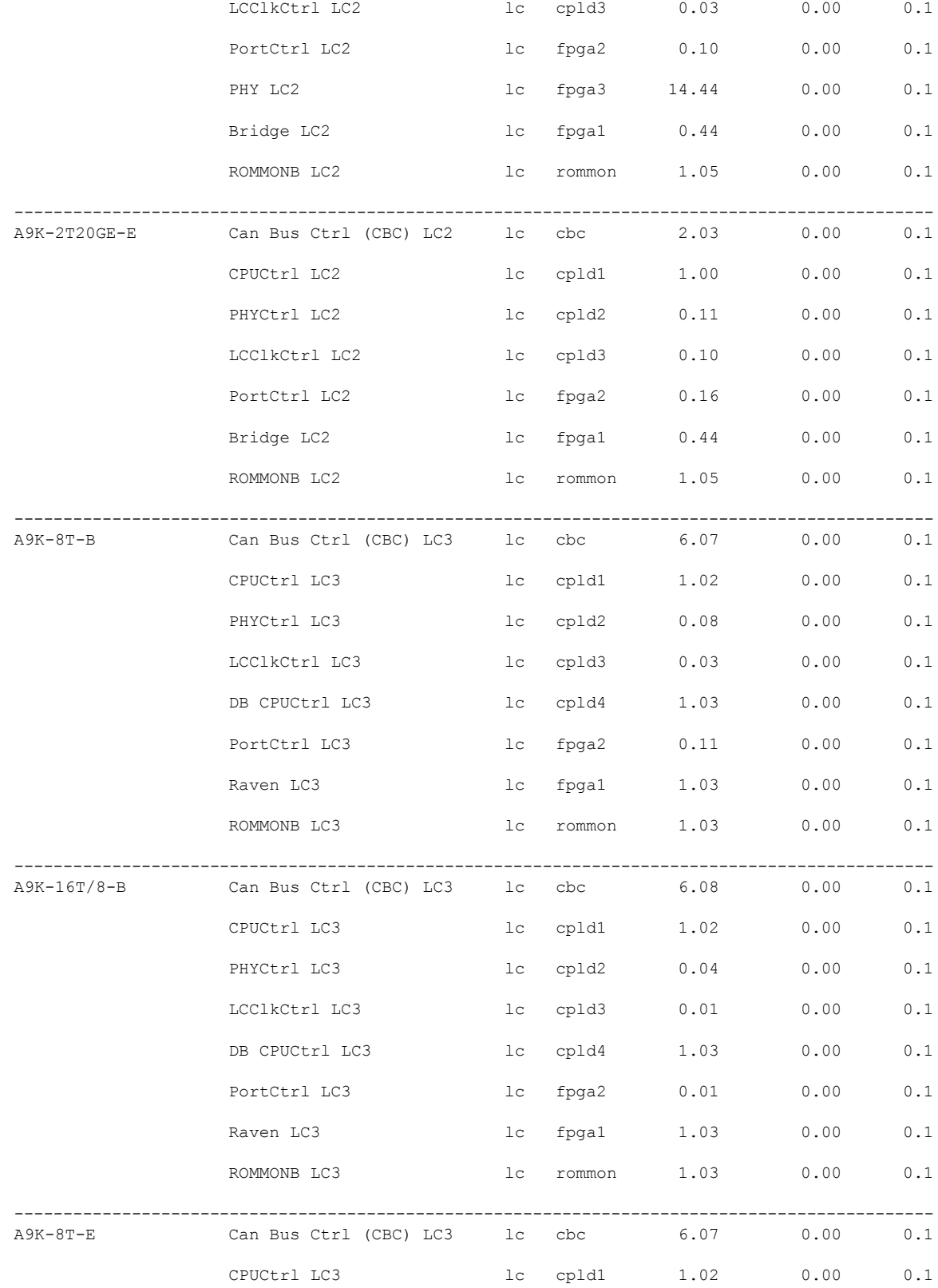

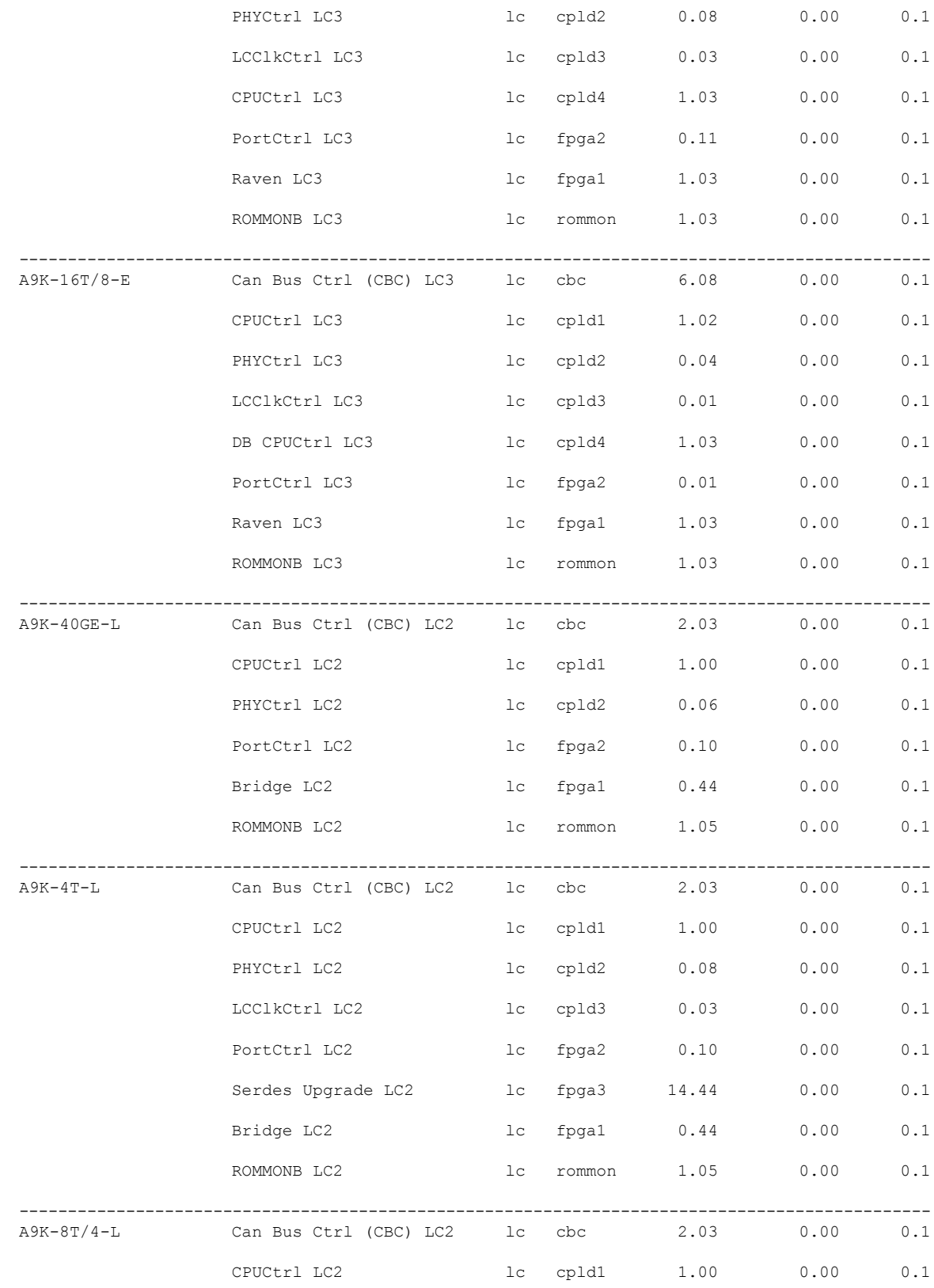

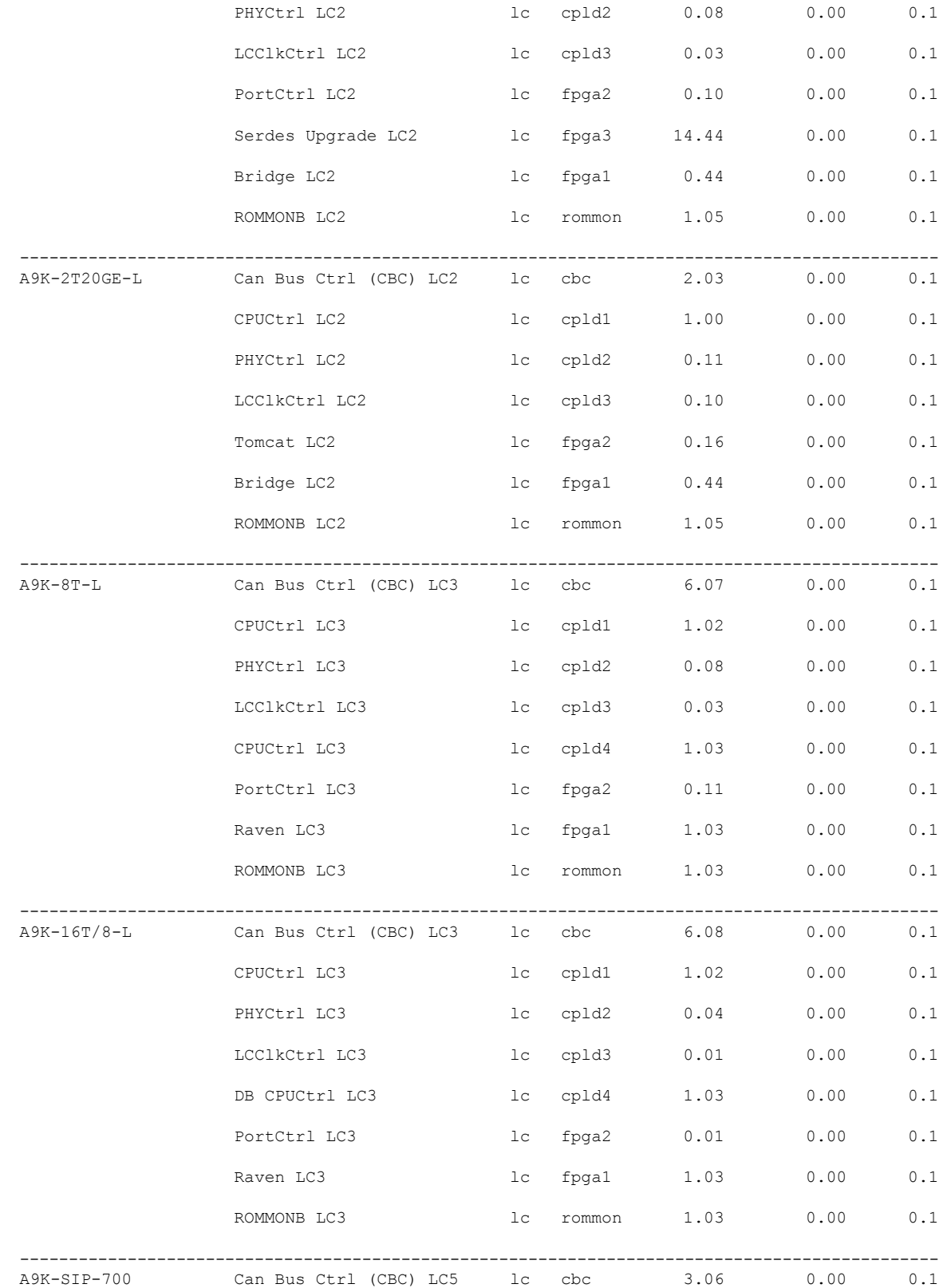

![](_page_32_Picture_527.jpeg)

![](_page_33_Picture_539.jpeg)

![](_page_34_Picture_516.jpeg)

 $\mathbf I$ 

![](_page_35_Picture_543.jpeg)

![](_page_36_Picture_532.jpeg)

I

![](_page_37_Picture_516.jpeg)

----------------------------------------------------------------------------------------------

![](_page_38_Picture_532.jpeg)

![](_page_39_Picture_563.jpeg)

![](_page_40_Picture_493.jpeg)

This example shows the fpd details of the A9K-MOD400-SE:

![](_page_41_Picture_421.jpeg)

**Note**

In the **show fpd package** command output, the "subtype" column shows the FPDs that correspond with each SPA image. To upgrade a specific FPD with the **upgrade hw-module fpd** command, replace the *fpga-type* argument with the appropriate FPD from the "subtype" column, as shown in the following example:

RP/0/RP0/CPU0:router(admin)# **upgrade hw-module fpd fpga2 location 0/3/1 reload**

## **upgrade hw-module fpd Command Output: Example**

Use the **upgrade hw-module fpd** command to upgrade the FPD image on a SPA, SIP or line card.

## **show platform Command Output: Example**

Use the **show platform** command to verify that the SPA is up and running.